### Your Blueprint websites Content Management System (CMS).

Your Blueprint website comes with its own content management system (CMS) so that you can make your site your own.

It is simple to use and allows you to style your website by adding, editing or removing pages, content and images, to reflect your company's brand and working practices.

We have created this step by step guide to assist you in editing the site, please note as a fully functioning site it also contains sample data from your Chameleon-i account so you can see how your Chameleon-i database will power your websites' content in terms of jobs and search criteria.

As part of your Chameleon-i registration you should have received details with your Username and Password and how to login to the Content Management System, please contact our support department via the 'Help' button in Chameleon-i.if you have not received these details.

| hame                                           | eleo                                    | n 🚯 (                                            | Content /                                                                                                    | stem                                                     | You are logged in as temp1@chisites.net Lo |                       |                                                                                                    |
|------------------------------------------------|-----------------------------------------|--------------------------------------------------|----------------------------------------------------------------------------------------------------|----------------------------------------------------------|--------------------------------------------|-----------------------|----------------------------------------------------------------------------------------------------|
|                                                | Pages                                   | Menus                                            | File Manager                                                                                                   | Site Parts                                               | Style Editor                               | Site Settings         | <u>View Wel</u>                                                                                                    |
| ithin the CM<br>id add additi<br>ease refer to | IS you can<br>ional page<br>o our getti | i create a fui<br>es as require<br>ing started g | s content manager<br>lly integrated bran<br>ed to create a true<br>quide to help you th<br>click here to acces | ded website, ac<br>ly individual wel<br>hrough the build | bsite.                                     | ontent, upload images | Client Information Client Name temp1 Client ID 358 Website temp1.chisites.net Email temp1@chisites.net Register Date 09.Jul 2012 Expire Date 09.Jul 2013 |
|                                                |                                         |                                                  |                                                                                                    |                                                          |                                            |                       | User Information<br>Display Name temp1<br>Email temp1@chisites.net                                                                                       |

# Guide to building your website

We have built this guide and check list to help you build your new blueprint website.

| Area of website<br>to change            | Action                                                                                                    | Where to find<br>information |
|-----------------------------------------|----------------------------------------------------------------------------------------------------|------------------------------|
|                                         |                                                                                                    |                              |
| Setting up the we                       |                                                                                                    |                              |
| Logo                                    | If you already have a logo, how to size and change it.<br>If you do not have a logo, we can design one for you.                                                                                               | 19                           |
| Font                                    | Change the font, colour and size                                                                                                    | 3                            |
| Colour                                  | Change the main and accent colours of the website                                                                                                    | 3                            |
| Contact details                         | How to change your company phone number, address and link email address                                                                                                    | 8                            |
| Menu                                    | You can change the menu/edit titles, and create new menu items                                                                                                    | 6                            |
| Images                                  | How to resize and upload your own images, or choose to purchase images from a photo library                                                                                                    | 15                           |
| Headings                                | Create your headings, subheadings and body text within each webpage                                                                                                    | 21                           |
| Copywriting                             | How to upload and format copy onto your website.                                                                                                    | 21                           |
| Social Media                            | Embed the URL to link to your Facebook, Twitter and LinkedIn pages                                                                                                    | 32                           |
| Site map                                | This will help with your ranking within search engines.                                                                                                    | 50                           |
| Favicon or                              | Add an icon or logo that will appear in the browsers                                                                                                    | 40                           |
| shortcut icon                           | address bar.                                                                                                    |                              |
| Set up within Cha                       |                                                                                                    |                              |
| Setting Meta<br>tags and page<br>titles | Help with your ranking on Search engines; attach key<br>words to your pages, which will help search engines to<br>pick up your pages when relevant search terms are<br>looked for.                            | 22                           |
| Auto Emails                             | Setting your emails to Candidates                                                                                                    | 45                           |
| Publishing                              | Adding the vacancy within Chameleon-i to display on                                                                                                    | 47                           |
| vacancies                               | your website.                                                                                                    |                              |
| Adding tags to<br>vacancies             | Control how your vacancies appear, the length of time they display for.                                                                                                    | 47                           |
| Setting your<br>website live            | Publishing your website to appear via your companies url                                                                                                    | 49                           |
| Optional Extras p                       | ost launch                                                                                                    | 1                            |
| Submitting<br>website to<br>Google      | Once the website is complete register the website with Google, Bing and other search engines                                                                                                    | 50                           |
|                                         | Sign up for a free account to be able to analyze the traffic visiting your website.                                                                                                    | 24                           |
| Search engine<br>Optimization           | There are specialist companies that will view your<br>website and re-write website copy and tags to maximize<br>the ability for your website to be searched and ranked<br>highly within the organic searches. | 50                           |
| Pay per click<br>advertising            | To ensure your website is on the first page of search<br>engines, by using paid for key words, allowing your<br>website to be picked up in more relevant searches.                                            | 50                           |

# Style editor

### Setting the site fonts, text sizes and colours

1. Select 'Style Editor' from the Main Menu options.

Note there are multiple tabs enabling you to style all elements of the site as detailed below.

|             |              |              |                  |            |              |        |               | You are logged in as temp1@chisites.net Lo |
|-------------|--------------|--------------|------------------|------------|--------------|--------|---------------|--------------------------------------------|
| hame        | eleon        | 1 Cont       | ent Ma           | nager      | nent S       | vste   | em            |                                            |
|             |              | Cont         | erre ma          | nuser      |              |        |               |                                            |
| Home P      | ages M       | enus File M  | lanager S        | Site Parts | Style Editor | ř., 3  | Site Settings | <u>View We</u> l                           |
| tyles Edit  | tor          |              |                  |            | 0            |        |               |                                            |
| 🖶 Publish   |              |              |                  |            |              |        |               |                                            |
| Main Styles | Text Headers | Menu Buttons | Top Contacts     | Login Bar  | Welcome Bar  | Footer |               |                                            |
| Website E   | Body         |              |                  |            |              |        |               |                                            |
| Font Name:  | Joby         | arial.       | helvetica.sans-s | erif       |              |        |               |                                            |
| Font Size:  |              | 13px         | t.               |            |              |        |               |                                            |
| Font Weight |              | norm         | nal              |            |              |        |               |                                            |
| Color:      |              | #4B4         | 1848             |            |              |        |               |                                            |
| Background  | Color:       | #FFF         | FFF              |            |              |        |               |                                            |
| Hyper Lin   | iks          |              |                  |            |              |        |               |                                            |
| Font Weight |              |              |                  |            |              |        |               |                                            |
|             |              |              |                  |            |              |        |               |                                            |

#### Tab 1. Main Styles

#### Website Body

- 1. Set the main text font from the available safe fonts.
- 2. Select the font size.
- 3. Select if you would like to make the font weight normal or **bold**.
- 4. Select the font colour click the colour box to select.
- 5. Main content area back ground colour.

#### Hyper Links

- 6. Select the font size for links to other areas of the site or external sites.
- 7. Select the font colour click the colour box to select.
- 8. Press the Publish button to save changes.

|                         |                                                          | You are logged in as temp1@chisites.net Logout |
|-------------------------|----------------------------------------------------------|------------------------------------------------|
| Chameleor               | n 🕕 Content Management System                            |                                                |
| Home Pages              | Menus File Manager Site Parts Style Editor Site Setting  | is <u>View Website</u>                         |
| Styles Editor           |                                                          |                                                |
| 🔚 Publish 🛛 🔞           |                                                          |                                                |
| Main Styles Text Header | s Menu Buttons Top Contacts Login Bar Welcome Bar Footer |                                                |
| Website Body            |                                                          |                                                |
| Font Name:              | arial.helvetica,sans-serif                               |                                                |
| Font Size:              | 13px 2                                                   |                                                |
| Font Weight             | normal 3                                                 |                                                |
| Color:                  | #4B4B4B                                                  |                                                |
| Background Color:       | #FFFFF 5                                                 |                                                |
| Hyper Links             |                                                          |                                                |
| The Property of the     | 6                                                        |                                                |
| Font Weight:            |                                                          |                                                |

#### Tab 2. Text Headers

#### H1, H2 and H3 Headers

- 1. Set the main text font from the available safe fonts.
- 2. Select the font size.
- 3. Select if you would like to make the font weight normal or **bold**.
- 4. Select the font colour click the colour box to select.
- 5. Press the **Publish** button to save changes.

Please repeat steps 1 to 5 to style the H1, H2 and H3 settings on your website.

| am       | neleon       | 00      | onten            | t Mana      | agen     | nent S      | yste       | em                                |                                          |                                                                                                    |
|----------|--------------|---------|------------------|-------------|----------|-------------|------------|-----------------------------------|------------------------------------------|----------------------------------------------------------------------------------------------------|
| ie       | Pages        | Menus   | File Manage      | er Site I   | Parts    | Style Edito | r i        | Site Settings                     |                                          | View                                                                                                    |
| es E     | ditor        |         |                  |             |          |             |            |                                   |                                          |                                                                                                    |
| Publish  | 6            |         |                  |             |          |             |            |                                   |                                          |                                                                                                    |
| Styles   | Text Headers | Menu    | Buttons Top      | Contacts Lo | igin Bar | Welcome Bar | Footer     |                                   |                                          |                                                                                                    |
| eader    | r(H1)        |         |                  |             |          |             |            |                                   |                                          |                                                                                                    |
| 1 Font I |              | arial,h | elvetica,sans-se | rif         | 0        |             |            |                                   |                                          |                                                                                                    |
| 1 Font S | Size:        | 25px    |                  |             | 2        | T           |            | ler (H1) font                     | 1                                        | Malaama                                                                                                    |
| 1 Font V | ont Weight   | norma   | al.              |             | 3        | is<br>si    |            | n the example<br>e Welcome text.  | <u>\</u>                                 | Nelcome                                                                                                    |
| 1 Color  |              | #4B4B   | 34B              |             | 8        |             |            |                                   |                                          |                                                                                                    |
| eader    | r(H2)        |         |                  |             |          |             |            |                                   |                                          |                                                                                                    |
| Font     | Name:        | arial,h | elvetica,sans-se | róf         |          |             |            |                                   | Jobs C                                   | Details                                                                                                    |
| Fonts    | Size:        | 16px    |                  |             |          |             |            | ader (H2) font<br>on the example  | XXX Defer                                | rsive Full Back XXX                                                                                                    |
| 2 Font V | Weight       | norma   | d                |             |          | si          | te for the | e Job Title.                      | Reference DE00005<br>Location UK - North | UNC - North                                                                                                    |
| 2 Color  |              | #4B4B   | 348              |             |          |             |            |                                   | Salary<br>Work Type                      | (1.000.000 pe<br>Permanent                                                                                                    |
| eadei    | r(H3)        |         |                  |             |          |             |            |                                   |                                          |                                                                                                    |
| Font     | Name:        | arial.h | elvetica.sans-se | rif         |          | т           | na Haad    | ler (H3) font                     |                                          |                                                                                                    |
| Fonts    | er Gere Co.  | 16px    |                  |             |          | is          | used or    | the example                       | Location:                                | Inside Full Back XXXX View thin It doe store It doe store |
| B Font V | Weight:      | norma   | 210-022          |             |          |             |            | e Job Title in<br>h results page. | Summary:                                 | 41.000.000pa<br>The full-backs take up the holding wide positions and traditionally stayed in defence at a<br>times, until a sub-pece. Modern full-backs take a niore attacking                                                                                                    |
| 3 Color  |              | #4B4B   | 348              |             |          |             |            | in too allo pago.                 |                                          |                                                                                                    |

#### Tab 3. Main Menu

Your websites main menu

- 1. Select the background colour.
- 2. Select the font.
- 3. Select the font size this is currently set to 16px by default.
- 4. Select if you would like to make the font weight normal or **bold**.
- 5. Select the font colour.
- 6. Select the menu text background colour.
- 7. Select the text colour when a user hovers or rolls over a menu item.
- 8. Select the background colour when a user hovers or rolls over a menu item.
- 9. Select the colour of the bar that runs under then menu across the website.
- 10. Press the **Publish** button to save changes.

|            |                 |        |                    |                |                 |             |             |                  | You are     | logged in as ten | np1@chisites.net                                                                                               |
|------------|-----------------|--------|--------------------|----------------|-----------------|-------------|-------------|------------------|-------------|------------------|----------------------------------------------------------------------------------------------------|
| nar        | neleo           | n 🚯 (  | Content /          | Manage         | ment Sys        | tem         |             |                  |             |                  |                                                                                                    |
| ome        | Pages           | Menus  | File Manager       | Site Parts     | Style Editor    | Site Settin | igs         |                  |             |                  | <u>View W</u>                                                                                                  |
| yles E     | Editor          |        |                    |                |                 |             |             |                  |             |                  |                                                                                                    |
| Publis     | sh 10           |        |                    |                |                 |             |             |                  |             |                  |                                                                                                    |
| ain Styles | Text Headers    | Menu   | Buttons Top Conta  | icts Login Bar | Welcome Bar Foo | er          |             |                  |             |                  |                                                                                                    |
| Menu       |                 |        |                    |                | 1               |             |             |                  |             |                  |                                                                                                    |
|            | ackground Colo  | r.     | #FFFFFF            |                | 0               |             |             |                  |             |                  |                                                                                                    |
| Menu       |                 | 4      | HILLI              |                | •               |             |             |                  |             |                  |                                                                                                    |
|            | em Font Name:   |        | arial.helvetica.si | ans-serif      | 0               |             |             |                  |             |                  |                                                                                                    |
| Menu Ite   | em Font Size:   |        | 16px               |                | ă               |             |             | Current          | Menu        |                  |                                                                                                    |
| Menu Ite   | em Font Weight: |        | normal             |                | 3<br>4<br>■ 5   | Home        | About Us    | Candidates       | Clients     | Vacancies        | Contact Us                                                                                                    |
| Menu Ite   | em Color:       |        | #000000            |                | 6               | 1           |             |                  |             |                  | en antipatrica de la composición de la composición de la composición de la composición de la composición de la |
| Menu Ite   | em Background   | Color: | #FFFFFF            |                | 6               | Belov       | v browser b | ar refers to the | e blue line | under the me     | enu above                                                                                                    |
| Menu       | Item Hover      |        |                    |                |                 |             |             |                  |             |                  |                                                                                                    |
| Hover C    | color.          |        | #2A408E            |                | 0               |             |             |                  |             |                  |                                                                                                    |
| Hover B    | lackground Colo | r:     | #FFFFFF            |                | 8               |             |             |                  |             |                  |                                                                                                    |
| Rolow      | Menu Bar        |        |                    |                |                 |             |             |                  |             |                  |                                                                                                    |
| Delow      |                 |        |                    |                |                 |             |             |                  |             |                  |                                                                                                    |

#### Tab 4. Buttons

Your websites Buttons

- 1. Select the font for the buttons text.
- 2. Select the font text size this is currently set to 14px by default.
- 3. Select the font weight normal or **bold**.
- 4. Select the font text colour make sure it shows up clearly to a user.
- 5. Select the buttons background colour.
- 6. Select the buttons border colour.
- 7. Press the Publish button to save changes.

|             |                                  |                      |              |              |            |             |        |               | You are logged in as temp1@chisites.net | .ogout |
|-------------|----------------------------------|----------------------|--------------|--------------|------------|-------------|--------|---------------|-----------------------------------------|--------|
| Chan        | neleo                            | n 🚯 (                | Cont         | ent Ma       | nage       | ment        | Syst   | tem           |                                         |        |
| Home        | Pages                            | Menus                | File M       | anager       | Site Parts | Style Edit  | or     | Site Settings | <u>View W</u>                           | ebsite |
| Styles E    | Editor                           |                      |              |              |            |             |        |               |                                         |        |
| 🔚 Publis    | h 7                              |                      |              |              |            |             |        |               |                                         |        |
| Main Styles |                                  | Menu                 | Buttons      | Top Contacts | Login Bar  | Welcome Bar | Footer | 0             |                                         |        |
| Button      | 15                               |                      |              |              |            |             |        |               |                                         |        |
| Button F    | ont Name:                        | arial,               | helvetica.sa | ans-serif    |            | 0           |        |               |                                         |        |
| Button F    | ont Size:                        | 14px                 |              |              |            | 123456      |        |               |                                         |        |
|             | ont Weight                       | norm                 |              |              |            | 3           |        |               |                                         |        |
|             | ext Color:                       | #FFF                 |              |              |            | 9           |        |               |                                         |        |
|             | Background Colo<br>Border Color: | #484                 |              |              |            | 6           |        |               |                                         |        |
| Convite     |                                  | Colored and a second |              |              | _          | 0           |        |               |                                         |        |
| Publis      | ih 🕜                             |                      |              |              |            |             |        |               |                                         |        |
|             |                                  |                      |              |              |            |             |        |               |                                         |        |
|             |                                  |                      |              |              |            |             |        |               |                                         |        |
|             |                                  |                      |              |              |            |             |        |               |                                         |        |
|             |                                  |                      |              |              |            |             |        |               |                                         |        |
|             |                                  |                      |              |              |            |             |        |               |                                         |        |

### Tab 5. Contact details

Site Contact details (positioned top right under the login/register tabs)

- 1. Select the font for the contact details text.
- 2. Select the font text size this is currently set to 16px by default.
- 3. Select the font weight normal or **bold**.
- 4. Select the font text colour.
- 5. Press the Publish button to save changes.

|            |                |          |                      |                |                  |               | You are logged in as temp1@chisites.ne | t Logout |
|------------|----------------|----------|----------------------|----------------|------------------|---------------|----------------------------------------|----------|
| Char       | nolog          | ne       | Content /            | lanago         | mont Su          | tom           |                                        |          |
| Cilai      | neteo          |          | Jontent I            | nanage         | ment sy:         | stem          |                                        |          |
| Home       | Pages          | Menus    | File Manager         | Site Parts     | Style Editor     | Site Settings | View                                   | Website  |
| Styles I   | Editor         |          |                      |                |                  |               |                                        |          |
| E Publis   |                |          |                      |                |                  |               |                                        |          |
| Main Style |                | rs Menu  | Buttons Top Cont     | icts Login Bar | Welcome Bar Fo   | oter          |                                        | _        |
| manache    | s   restriesee | IN THEIR | Top Cold             | togribar       | welcone bar i ru | 0.05          |                                        |          |
| Top C      | ontacts        |          |                      |                |                  |               |                                        |          |
| FontNa     | ime:           | arial,I  | nelvetica.sans-serif |                | 0                |               | Current Contact Details                |          |
| Font Siz   |                | 16px     |                      |                | 1<br>2<br>3<br>4 |               | Contact No. +44 (0) 1483 600370        |          |
| FontWe     |                | norm     |                      |                | 3                |               |                                        |          |
| Text Col   | lor;           | #244     | 380                  |                | 4                |               |                                        |          |
|            |                |          |                      |                |                  |               |                                        |          |
|            |                |          |                      |                |                  |               |                                        |          |
| 😁 Publis   | sh 👩           |          |                      |                |                  |               |                                        |          |
|            |                |          |                      |                |                  |               |                                        |          |
|            |                |          |                      |                |                  |               |                                        |          |
|            |                |          |                      |                |                  |               |                                        |          |
|            |                |          |                      |                |                  |               |                                        |          |
|            |                |          |                      |                |                  |               |                                        |          |
|            |                |          |                      |                |                  |               |                                        |          |

#### Tab 6. Login Bar

The Login and Register Bar

- 1. Select the font for the buttons text.
- 2. Select the font text size this is currently set to 14px by default.
- 3. Select the font weight normal or **bold**.
- 4. Select the font text colour make sure it shows up clearly to a user.
- 5. Select the buttons background colour.
- 6. Select the buttons border colour.
- 7. Press the **Publish** button to save changes.

| ome        | Pages         | Menus     | File Manager         | Site Parts     | Style Editor          | Site Settings | <u>View Wet</u>   |
|------------|---------------|-----------|----------------------|----------------|-----------------------|---------------|-------------------|
| yles E     | Editor        |           |                      |                |                       |               |                   |
| Publis     | h 7           |           |                      |                |                       |               |                   |
| ain Styles | Text Headers  | Menu      | Buttons Top Cont     | icts Login Bar | Welcome Bar For       | oter          |                   |
| Ton Lo     | ogin Bar      |           |                      |                |                       |               |                   |
| Font Na    |               | arial,    | helvetica,sans-serif |                | 0                     |               |                   |
| Font Size  | e:            | 14px      |                      |                |                       |               | Current Login Bar |
| Font We    | ight          | norm      | al                   |                | 2<br>3<br>4<br>5<br>6 |               | Login   Register  |
| Text Col   | or:           | #FFF      | FFF                  |                | 4                     |               | Login   Negister  |
| Backgro    | und Color:    | #207      | ABF                  |                | 6                     |               |                   |
| Top Bar    | Background Co | lor: #207 | ABF                  |                | 6                     |               |                   |
|            |               |           |                      |                |                       |               |                   |
|            |               |           |                      |                |                       |               |                   |
|            |               |           |                      |                |                       |               |                   |
|            |               |           |                      |                |                       |               |                   |
|            |               |           |                      |                |                       |               |                   |

#### Tab 7. Welcome bar

Welcome bar area of your website

- 1. Select the font for the buttons text.
- 2. Select the font text size this is currently set to 14px by default.
- 3. Select the font weight normal or **bold**.
- 4. Select the font text colour make sure it shows up clearly to a user.
- 5. Select the buttons background colour.
- 6. Select the buttons border colour.
- 7. Press the Publish button to save changes.

Please note changing the Welcome content area will change this area on ALL pages of your website.

| Mess Editor         IPublish                                                              |   |
|-------------------------------------------------------------------------------------------|---|
| Styles Text Headers Menu Buttons Top Contacts Login Bar Welcome Bar Footer<br>Velcome Bar |   |
| Velcome Bar                                                                               |   |
|                                                                                           |   |
| ont Name: arial helvetica,sans-serif O Current Welcome Bar                                |   |
| And Citat 19ar                                                                            |   |
| in size.                                                                                  | _ |
| ont Weight: normal 3 Welcome                                                              |   |
| ext Color: #FFFFFF 4 Note ALL pages have this content area and changes made to            |   |
| ackground Color: #4B4B4B 5 5 Welcome bar will be made across all pages on your site.      |   |

#### Tab 8. Footers

#### Top, middle and bottom footers

- 1. Select the font for the footer area text.
- 2. Select the font text size this is currently set to 12px by default.
- 3. Select the font weight normal or **bold**.
- 4. Select the font text colour make sure it shows up clearly to a user.
- 5. Select the footer background colour.

Please repeat steps 1 to 5 to style the Top, Middle and Bottom footers on your website.

6. Press the Publish button to save changes.

| han         | neleo        | n 🛈 C    | ontent A           | Aanage           | ment Sy              | You are logged in as tempt@chisites.net Log                                                                                            |
|-------------|--------------|----------|--------------------|------------------|----------------------|----------------------------------------------------------------------------------------------------|
| Home        | Pages        | Menus    | File Manager       | Site Parts       | Style Editor         | Site Settings View Web                                                                                                    |
| tyles E     | ditor        |          |                    |                  |                      |                                                                                                    |
| Publisi     | h 6          |          |                    |                  |                      |                                                                                                    |
| Main Styles | Text Headers | Menu B   | uttons Top Contact | ts 📗 Login Bar 📗 | Welcome Bar          | ter                                                                                                    |
| Top Fo      | oter         |          |                    |                  |                      |                                                                                                    |
| Font Nar    |              | arial.he | lvetica.sans-serif |                  | ) The                |                                                                                                    |
| Font Size   | r.           | 12px     |                    |                  | 2 The                | Top header contains a content area that currently displays address and<br>company registration details.                                |
| Font Wei    | ight         | normal   |                    |                  | 3                    |                                                                                                    |
| Text Cold   | or;          | #FFFFF   | F                  |                  | 4                    | The Demo League Lid Cavandish Hisses, 220-235 High Street, Ouklifted, Sumey GUI 28U<br>Registered in England & Wales No: Would go here |
| Backgrou    | und Color:   | #00000   | 0                  |                  | 2<br>3<br>4<br>5     |                                                                                                    |
| Middle      | Footer       |          |                    |                  |                      |                                                                                                    |
| Font Nar    | ne:          | arial,he | lvetica,sans-serif |                  |                      |                                                                                                    |
| Font Size   | E            | 12px     |                    |                  | The                  | Middle Footer contains the 'Footer Menu' enabling you to list additional                                                               |
| Font Wei    | ight         | normal   |                    |                  | se                   | condery pages on your site that might be of specific interest to users.                                                                |
| Text Cold   | or:          | #FFFFF   | F                  |                  |                      | Vikaney Biaron (Termis (Proving) Gautia Policy (Stamag                                                                                 |
| Backgrou    | und Color:   | #A9A9A   | 9                  |                  |                      |                                                                                                    |
| Bottom      | Footer       |          |                    |                  |                      |                                                                                                    |
| Font Nar    | ne:          | arial,he | lvetica,sans-serif |                  |                      |                                                                                                    |
| Font Size   | r.           | 16px     |                    |                  | The l                | Bottom Footer contains Copyright details and our embedded link which is                                                                |
| Font Wei    | ight         | normal   |                    |                  |                      | not removeable.                                                                                                    |
| Text Cold   | DIT:         | #FFFFF   | F                  |                  | Copyright @ 201      | 2 The Demo League Web Designed and Powered by Chameleon-Leopueret software                                                             |
| Backgrou    | und Color:   | #00000   | 0                  |                  | 8 <sup>14</sup> 0080 |                                                                                                    |

### Pages

### Setting up and editing pages on your website

1. Select 'Pages' from the Main Menu options.

| hameleon 🕦                   | Content Manage                 | ment Sys     | stem          |               |               |              |
|------------------------------|--------------------------------|--------------|---------------|---------------|---------------|--------------|
| Home Pages Menus             | File Manager Site Parts        | Style Editor | Site Settings |               |               | View Webs    |
| content Pages                |                                |              |               |               |               |              |
| Showing 27 Records   Filter. |                                |              |               |               |               | New Page     |
| Page ID                      | Page Title                     |              | Created       | Last Modified | Template      | •            |
| 403                          | Blue Print   403               |              | 16-Aug-12     | 16-Aug-12     | errortemplate | <b>i</b>     |
| 404                          | Blue Print   404               |              | 16-Aug-12     | 16-Aug-12     | errortemplate | <b>1</b>     |
| About Colin                  | Blue Print   About Colin       |              | 10-Sep-12     | 10-Sep-12     | Template_1    | <b>1</b>     |
| About Rachel                 | Blue Print   About Rachel      |              | 10-Sep-12     | 10-Sep-12     | Template_1    | <b>2</b> 1   |
| about us                     | Blue Print   About us          |              | 09-Jul-12     | 09-Jul-12     | Template_1    | <b>1</b>     |
| analytics                    | Blue Print   Analytics         |              | 02-Nov-12     | 02-Nov-12     | Template_1    | <b>2</b>     |
| apply                        | Apply                          |              | 09-Jul-12     | 09-Jul-12     | Template_1    | <b>1</b>     |
| candidates                   | Blue Print   Candidates        |              | 09-Jul-12     | 09-Jul-12     | Template_1    |              |
| clients                      | Blue Print   Clients           |              | 09-Jul-12     | 09-Jul-12     | Template_1    | <b>1</b>     |
| contact-us                   | Blue Print   Contact us        |              | 09-Jul-12     | 09-Jul-12     | Template_1    | <b>2</b>     |
| cookie policy                | Blue Print   Cookie Policy     |              | 05-Nov-12     | 05-Nov-12     | Template_1    | <b>1</b>     |
| default                      | Blue Print   Home              |              | 09-Jul-12     | 09-Jul-12     | Template_1    | <b>1</b>     |
| emailjobs                    |                                |              | 09-Jul-12     | 09-Jul-12     | Template_1    | <b>i</b>     |
| example layouts              | Example Layouts                |              | 10-Sep-12     | 10-Sep-12     | Template_1    | 2            |
| obs                          | Blue Print   Jobs              |              | 09-Jul-12     | 09-Jul-12     | Template_1    | <b>1</b>     |
| iobs_details                 | Blue Print   Job details       |              | 09-Jul-12     | 09-Jul-12     | Template_1    | 2            |
| login                        | Blue Print   Login             |              | 09-Jul-12     | 09-Jul-12     | Template_1    | <b>1</b>     |
| logout                       | Blue Print   Logout            |              | 09-Jul-12     | 09-Jul-12     | Template_1    | 2            |
| opportunities                | Blue Print   Opportunities     |              | 09-Jul-12     | 09-Jul-12     | Template_1    | <b>1</b>     |
| password_reminder            | Blue Print   Password reminder |              | 09-Jul-12     | 09-Jul-12     | Template_1    | <b>1</b>     |
| privacy                      | Blue Print   Privacy           |              | 09-Jul-12     | 09-Jul-12     | Template_1    | <b>1</b>     |
| register                     | Blue Print   Register          |              | 09-Jul-12     | 09-Jul-12     | Template_1    | <b>P</b> 4   |
| register vacancy             | Register a vacancy with us     |              | 09-Jul-12     | 09-Jul-12     | Template_1    | <b>1</b>     |
| sitemap                      | Blue Print   Sitemap           |              | 09-Jul-12     | 09-Jul-12     | Template_1    | <b>D</b> \$  |
| terms                        | Blue Print   Terms             |              | 09-Jul-12     | 09-Jul-12     | Template_1    | <b></b>      |
| testimonials                 | Blue Print   Testimonials      |              | 09-Jul-12     | 09-Jul-12     | Template_1    | <b>a</b> (   |
| vacancies                    | Blue Print   Vacancy Search    |              | 09-Jul-12     | 09-Jul-12     | Template_1    | <b>1</b> 2 S |

### Content page options

Content Page

1. Search for pages by typing criteria, the search will deliver pages containing your search criteria.

2. Click the underlined link to open an existing website page to edit and update in realtime.

3. Click the icon to open an existing website page to edit and update in real-time.

4. Click the RED X to delete the page - please be careful when using this function as we cannot retrieve deleted pages for you.

5. Click the 'New Page' button to create a brand new page for your website.

| Site Parts Style I | Created<br>16-Aug-12                                                                                            | Last Modified     16-Aug-12                          | Template                                                                                                    | View Webs                                                                                                    |
|--------------------|----------------------------------------------------------------------------------------------------|------------------------------------------------------|----------------------------------------------------------------------------------------------------|----------------------------------------------------------------------------------------------------|
|                    | 16-Aug-12                                                                                                    |                                                      |                                                                                                    | 3 💿 New Page                                                                                                    |
|                    | 16-Aug-12                                                                                                    |                                                      |                                                                                                    | 5 🔘 New Page                                                                                                    |
| ıt Colin           | 16-Aug-12                                                                                                    |                                                      | Template                                                                                                    |                                                                                                    |
| ıt Colin           |                                                                                                    | 16-Aug-12                                            |                                                                                                    | ¢                                                                                                    |
| at Colin           | A STATE OF A STATE OF A STATE OF A STATE OF A STATE OF A STATE OF A STATE OF A STATE OF A STATE OF A STATE OF A | 10.000.00                                            | errortemplate                                                                                                    | 3 🖬 🕯                                                                                                    |
| ut Colin           | 16-Aug-12                                                                                                    | 16-Aug-12                                            | errortemplate                                                                                                    | 4                                                                                                    |
|                    | 10-Sep-12                                                                                                    | 10-Sep-12                                            | Template_1                                                                                                    | <b>1</b>                                                                                                    |
| ut Rachel          | 10-Sep-12                                                                                                    | 10-Sep-12                                            | Template_1                                                                                                    | 😡 :                                                                                                    |
| ut us              | 09-Jul-12                                                                                                    | 09-Jul-12                                            | Template_1                                                                                                    | <b>1</b>                                                                                                    |
| ytics              | 02-Nov-12                                                                                                    | 02-Nov-12                                            | Template_1                                                                                                    | <b>1</b>                                                                                                    |
|                    | 09-Jul-12                                                                                                    | 09-Jul-12                                            | Template_1                                                                                                    | <b>1</b>                                                                                                    |
| didates            | 09-Jul-12                                                                                                    | 09-Jul-12                                            | Template_1                                                                                                    | <b>1</b>                                                                                                    |
| nts                | 09-Jul-12                                                                                                    | 09-Jul-12                                            | Template_1                                                                                                    | 1                                                                                                    |
| actus              | 09-Jul-12                                                                                                    | 09-Jul-12                                            | Template_1                                                                                                    | <b>1</b>                                                                                                    |
| kie Policy         | 05-Nov-12                                                                                                    | 05-Nov-12                                            | Template_1                                                                                                    | <b>1</b>                                                                                                    |
| e                  | 09-Jul-12                                                                                                    | 09-Jul-12                                            | Template_1                                                                                                    | <b>1</b>                                                                                                    |
|                    | 09-Jul-12                                                                                                    | 09-Jul-12                                            | Template_1                                                                                                    | 1                                                                                                    |
| s                  | 10-Sep-12                                                                                                    | 10-Sep-12                                            | Template_1                                                                                                    | 1                                                                                                    |
| r i                | 09-Jul-12                                                                                                    | 09-Jul-12                                            | Template_1                                                                                                    | 1                                                                                                    |
| details            | 09-Jul-12                                                                                                    | 09-Jul-12                                            | Template_1                                                                                                    | <b>1</b>                                                                                                    |
| n                  | 09-Jul-12                                                                                                    | 09-Jul-12                                            | Template_1                                                                                                    | <b>1</b>                                                                                                    |
| out                | 09-Jul-12                                                                                                    | 09-Jul-12                                            | Template_1                                                                                                    | 2                                                                                                    |
| ortunities         | 09-Jul-12                                                                                                    | 09-Jul-12                                            | Template_1                                                                                                    | <b>1</b>                                                                                                    |
| sword reminder     | 09-Jul-12                                                                                                    | 09-Jul-12                                            | Template_1                                                                                                    | <b>.</b>                                                                                                    |
| асу                | 09-Jul-12                                                                                                    | 09-Jul-12                                            | Template_1                                                                                                    | 1                                                                                                    |
| ster               | 09-Jul-12                                                                                                    | 09-Jul-12                                            | Template_1                                                                                                    | <b>1</b>                                                                                                    |
| ncy with us        | 09-Jul-12                                                                                                    | 09-Jul-12                                            | Template_1                                                                                                    | <b>1</b>                                                                                                    |
| nap                | 09-Jul-12                                                                                                    | 09-Jul-12                                            | Template_1                                                                                                    | <b>D</b> \$                                                                                                    |
| ns                 | 09-Jul-12                                                                                                    | 09-Jul-12                                            | Template_1                                                                                                    | <b>1</b>                                                                                                    |
| imonials           | 09-Jul-12                                                                                                    | 09-Jul-12                                            | Template_1                                                                                                    | <b>1</b>                                                                                                    |
| 1                  | nncy with us<br>map<br>ms<br>timonials<br>ancy Search                                                           | map 09-Jul-12<br>ms 09-Jul-12<br>timonials 09-Jul-12 | map         09-Jul-12         09-Jul-12           ms         09-Jul-12         09-Jul-12           timonials         09-Jul-12         09-Jul-12 | map         09-Jul-12         09-Jul-12         Template_1           ms         09-Jul-12         09-Jul-12         Template_1           timoniats         09-Jul-12         09-Jul-12         Template_1 |

#### Editing a website page

Editing a page

1. Page ID, this is the saved name for the page; once a page is created you cannot edit the page ID.

2. A page title is the main text that describes an online document, for more information on 'Page Titles' and their importance and why you must take time to complete them <u>click</u> <u>here</u>.

3. Meta keywords *click here* for more information.

4. Meta Description *click here* for more information.

5. Page template simply shows the template in use to generate the page.

- 6. Press Publish button to save changes.
- 7. Cancel button will cancel any changes made to the page and will close the page

8. **Preview** button enables you to preview your changes before committing to saving the changes.

9. Save as Draft button enable you to save a draft of the page for future editing ready to publish.

10. Show Drafts button shows a list of draft versions of the page

11. Content tabs, for more information on Content tabs *click here* 

| ome                                                  | Pag                                | les                                                             | Menus                               | File                                  | Manag     | er             | Site P     | Parts      | s              | tyle Edit | tor       | Site S    | ettings  |           |          |          |          |         |        |          |        |        |        |         | Viev  | We    |
|------------------------------------------------------|------------------------------------|-----------------------------------------------------------------|-------------------------------------|---------------------------------------|-----------|----------------|------------|------------|----------------|-----------|-----------|-----------|----------|-----------|----------|----------|----------|---------|--------|----------|--------|--------|--------|---------|-------|-------|
| dit Pa                                               | ge [d                              | lefault                                                         | ]                                   |                                       |           |                |            |            |                |           |           |           |          |           |          |          |          |         |        |          |        |        |        |         |       |       |
| ge ID                                                |                                    |                                                                 | default                             |                                       |           |                | 6          |            |                |           |           |           |          |           |          |          |          |         |        |          |        |        |        |         |       |       |
| ge Title                                             |                                    |                                                                 | Blue Pri                            | int   Home                            |           |                | 6          |            |                |           |           |           |          |           |          |          |          |         |        |          |        |        |        |         |       |       |
| ta Keyw                                              | ords                               |                                                                 | Recruit                             | ment webs                             | ite temp  | late           |            |            |                |           |           |           |          | 3         |          |          |          |         |        |          |        |        |        |         |       |       |
| ta Desc                                              | ription                            |                                                                 |                                     |                                       |           |                |            |            |                |           |           |           |          | 4         |          |          |          |         |        |          |        |        |        |         |       |       |
| ge Tem                                               | plate                              | 0                                                               | Templa                              | ste_1                                 |           |                | - 6        | )          |                |           |           |           |          |           |          |          |          | 8       |        |          | 0      |        |        |         | 10    |       |
| Publi                                                | sh }                               | Cance                                                           | el                                  |                                       |           |                |            |            |                |           |           |           |          |           |          |          | -        | eview   |        | 🔒 Sa     | -      | Draft  |        | - SP    | -     | Iraft |
| ontent                                               | 1 Cor                              | itent 2                                                         | Content 3                           | 3 Conter                              | nt 4 C    | ontent 5       | đ          | )          |                |           |           |           |          |           |          |          |          |         |        |          |        |        |        |         |       |       |
|                                                      |                                    |                                                                 | 20 1 Taxi                           |                                       |           |                |            |            |                | TR I AND  | ALC:      |           |          | - 023     | 100      |          |          |         |        |          |        |        |        |         |       |       |
|                                                      |                                    |                                                                 |                                     |                                       |           | and the second |            | 1.21.1     |                | ii №      |           | 1.000     | 100      |           |          |          |          |         |        |          |        |        |        |         |       |       |
| BI                                                   | -                                  | X <sub>2</sub> X <sup>2</sup>                                   | -                                   |                                       |           |                |            |            | and a location |           |           | 6 19      | <b>•</b> |           |          | Ω        | 3 0      |         |        |          |        |        |        |         |       |       |
| Styles                                               | ٣                                  | Format                                                          |                                     | Font                                  | -         | Size           |            | • A •      | •              | 22        | 2         |           |          |           |          |          |          |         |        |          |        |        |        |         |       |       |
| Your ho<br>providin<br>Search<br>Registe<br>Apply fo | sted wei<br>ig state o<br>your cur | bsite help<br>of the art of<br>rent live w<br>u on-line<br>cles | os give yo<br>Jatabase<br>vacancies | on-i blue<br>u strong w<br>functional | eb pres   | ence ins       | stantly, t |            |                |           | andidat   | es to you | r compa  | any. Thi  | nis webs | site con | nes full | y integ | grated | l with ; | your C | Cham   | eleon  | -i data | abase | 1     |
| This all                                             | ows sea                            | mless da                                                        | ta transfe                          | er into your                          | databa    | e - so r       | no more    | data in    | putting        | 1.        |           |           |          |           |          |          |          |         |        |          |        |        |        |         |       |       |
| Your we                                              | bsite co                           | mes with                                                        | its own o                           | content ma                            | nageme    | nt syste       | m (CMS     | S) so th   | at you         | can mak   | ke this : | site your | own.     |           |          |          |          |         |        |          |        |        |        |         |       |       |
| image a                                              | and work                           | ing pract                                                       | ces. We                             | managem<br>have creat<br>d through y  | ed this v | ebsite a       | as a full  | y function | onal sit       |           |           |           |          |           |          |          |          |         |        |          |        |        |        |         |       |       |
| f you ha                                             |                                    | wnloade                                                         | d our step                          | by step g                             | uide to s | etting up      | p your s   | ite, clici | k here         | and get   | started   | today or  | click he | re to vie | iew our  | knowle   | dgeba    | se arti | des o  | on edi   | ting a | nd ref | fining | your ii | ntegr | ated  |
|                                                      |                                    |                                                                 |                                     |                                       |           |                |            |            |                |           |           |           |          |           |          |          |          |         |        |          |        |        |        |         |       |       |

# Uploading images to your pages

You can elect to upload individual images on every page of your blueprint website or have a select few across the site. Please note: All the images on the Blueprint website have been purchased by Chameleon-i. They are sample images only and cannot be used or reproduced on your website.

To upload images follow these steps:

1. Select the Pages tab from the main menu and select the page you wish to upload the picture on.

2. Select the Contact 5 tab, this is where the main images are stored on the blueprint website.

3. Click the Image upload button.

If you wish to purchase any images for your website, we recommend iStockphoto, click here to visit their website

| ome Pag                                | es <b>1</b> lenus                                                  | File Manager                                           | Site Parts               | Style Editor | Site Settings                 |                             |               | View We     |
|----------------------------------------|--------------------------------------------------------------------|--------------------------------------------------------|--------------------------|--------------|-------------------------------|-----------------------------|---------------|-------------|
| lit Page [a                            | bout_us]                                                           |                                                        |                          |              |                               |                             |               |             |
| e ID                                   | about_us                                                           |                                                        |                          |              |                               |                             |               |             |
| Title                                  | Blue Print   A                                                     | bout us                                                |                          |              |                               |                             |               |             |
| Keywords                               |                                                                    |                                                        |                          |              |                               |                             |               |             |
| Description                            | Template_1                                                         |                                                        |                          |              |                               |                             |               |             |
| Template                               |                                                                    |                                                        |                          |              |                               | 1 Contraction of the second | 11            | 11          |
| Publish 🚽                              | Canaal                                                             |                                                        |                          |              |                               | Preview                     | Save as Draft | Channe Dead |
| ent 1 Conte<br>Source                  |                                                                    | ontent 4 Content                                       | キッ   約 3<br>  年 主        |              | 2 ° m ∰ Ⅲ<br>& № ⊡ 0 = =<br>3 |                             |               | Snow Dra    |
| tent 1 Conte<br>Source III<br>I U ales | ent 2 Content 3 C<br>Q A 10<br>X <sub>2</sub> X <sup>2</sup> Q 3 E | / 10 <b>10 10 10</b><br>≣   11 <b>1</b> 4   <b>1</b> 1 | ← →   ∰ (<br>  = = =   → |              |                               |                             |               | Snow Dra    |
| tent 1 Conte<br>Source III<br>I U ales | ent 2 Content 3 C<br>Q A 10<br>X <sub>2</sub> X <sup>2</sup> Q 3 E | / 10 <b>10 10 10</b><br>≣   11 <b>1</b> 4   <b>1</b> 1 | ← →   ∰ (<br>  = = =   → |              |                               |                             |               | Snow Dran   |
| otent 1 Conte                          | ent 2 Content 3 C<br>Q A 10<br>X <sub>2</sub> X <sup>2</sup> Q 3 E | / 10 <b>10 10 10</b><br>≣   11 <b>1</b> 4   <b>1</b> 1 | ← →   ∰ (<br>  = = =   → |              |                               |                             |               | Show Draf   |

4. Select the Browse Server button to search for your image on your local machine.

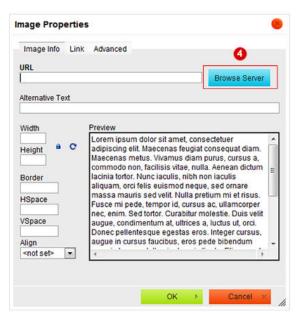

5. Click the Upload button.

| olders   | 5 Upload S Refresh | 🥜 Settings  😥 Help |                    |                |                                           |              |              |                  |
|----------|--------------------|--------------------|--------------------|----------------|-------------------------------------------|--------------|--------------|------------------|
| G Images | about_usigg        | analytics.jpg      | candidates(1),pg   | candidates (pg | Chameleon® Joss Linear<br>Chameleoni Demo | clerts pg    | contact jpg  | cookies(1),jpg   |
|          | facebook.prg       | favicon.ico        | googlesius pro     | home jog       | Image 10 jpg                              | Image 30 jpg | Image 40 jpg | in<br>Inkedn.png |
|          | <b>Q</b>           | -                  | passwordreminder ( |                | • -                                       | 2            |              | terms(1),pg      |
|          | logn jog           | logo1 jpg          | passwordreminder ( | privacy(1)jpg  | register jog                              | ras png      | stemap jog   | terms(1)(pg      |

6. Click the **Browse** button.

| Folders  | 🛛 🔘 Upload 🛸 Refresh | 🧬 Settings 🔒 Help |                   |                          |                        |              |              |                  |       |
|----------|----------------------|-------------------|-------------------|--------------------------|------------------------|--------------|--------------|------------------|-------|
| 🔄 images | Upload New           | File              |                   |                          |                        |              |              |                  |       |
|          |                      |                   |                   | Select the file to uploa | d Browse 6             |              |              |                  |       |
|          |                      |                   |                   |                          |                        |              | Uplo         | ad Selected File | Cance |
|          | Ec                   | £0                | ۰.                | ۹                        | Chameleon © Dima Legal | * -          | <u></u>      | _                |       |
|          | about_us.jog         | analytics jpg     | candidates(1).jpg | candidates jpg           | Chameleoni Demo        | clients jpg  | contact jpg  | cookies(1).jpg   |       |
|          |                      |                   | <b>Q</b> +        |                          |                        | 4            |              | in               |       |
|          | facebook prig        | favicon.ico       | google plus prig  | home jpg                 | Image 10.jpg           | Image 30.jpg | Image 40.jpg | linkedin prig    |       |
|          |                      |                   |                   |                          | •                      | 2            |              |                  |       |

7. Once the popup is displayed browse to your stored images and select the image you would like to upload to your site.

8. Press the **Open** button.

| http://service.chisites.r | net/ckfinder/ckfinder.html?Type=Images&CKEditor=editor2&CKEditorFuncNum=2     | 28/langCode=en-gb                 |                             |
|---------------------------|-------------------------------------------------------------------------------|-----------------------------------|-----------------------------|
| Folders                   | 📔 🔾 Upload 😤 Refresh 🥜 Settings 🔒 Help                                        |                                   |                             |
| 🔄 images                  | Upload New File                                                               | Select the file to upload         |                             |
| ĺ                         | Choose File to Upload                                                         |                                   | Upload Selected File Cancel |
|                           | Organize   New folder                                                         |                                   | <u></u>                     |
|                           | Favorites     P., Arrange by: Folder     S     Downloads     Recent Places    |                                   | contact.pg cookies(1),pg    |
|                           | Dropbox     Dropbox     Dropbox     Documents     Music     New Library     T |                                   | Image 40.jpg Inkedin.png    |
|                           | Pictures Desert                                                               |                                   |                             |
| les                       | File game: Desert                                                             | All Files (".")     Qpen 3 Cancel |                             |

9. If you have successfully selected a file you will see the route displayed as per below.10. Finally press the Upload Selected File button.

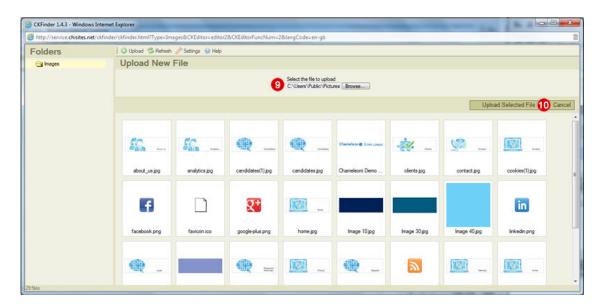

11. Once the image has uploaded it will be highlighted as shown below. Now double click the image to select it.

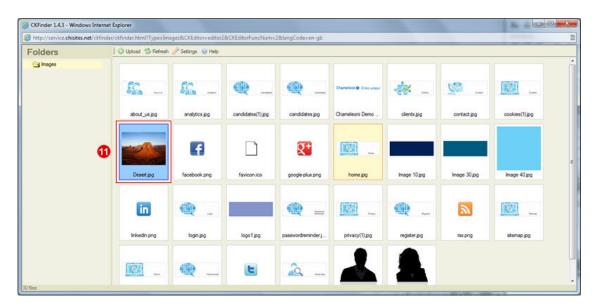

12. View and resize your image as required.

Use the Lock icon to ensure that width and height resize without distorting the image. 13. Press **OK** once complete.

| Image Info L       | ink Advanced                                                                                                    |                                                                                                    |
|--------------------|----------------------------------------------------------------------------------------------------|----------------------------------------------------------------------------------------------------|
| URL                |                                                                                                    |                                                                                                    |
| http://temp1.chis  | sites.net/userfiles/images/Chameleon Bro                                                                                                    | wse Server                                                                                                    |
| Alternative Text   |                                                                                                    |                                                                                                    |
| atomotiv real      |                                                                                                    |                                                                                                    |
|                    | Denter                                                                                                    |                                                                                                    |
| Width 190          | Preview                                                                                                    |                                                                                                    |
| Height a C         | 7                                                                                                    | 1                                                                                                    |
| 38                 |                                                                                                    |                                                                                                    |
|                    | and the second second s | and the second second s |
| Border             |                                                                                                    | All Contraction                                                                                                    |
| HSpace             |                                                                                                    |                                                                                                    |
| liopuce            |                                                                                                    | A Destant                                                                                                    |
| VSpace             | and the second second                                                                                                    |                                                                                                    |
|                    | The second second                                                                                                    | 1.1.1.1.1                                                                                                    |
| Align              |                                                                                                    | and the second second                                                                                                    |
| <not set=""></not> | <                                                                                                    | •                                                                                                    |
|                    |                                                                                                    |                                                                                                    |

14. Press the Publish Button to finish.

Now go to your website and refresh the site to see your changes in place.

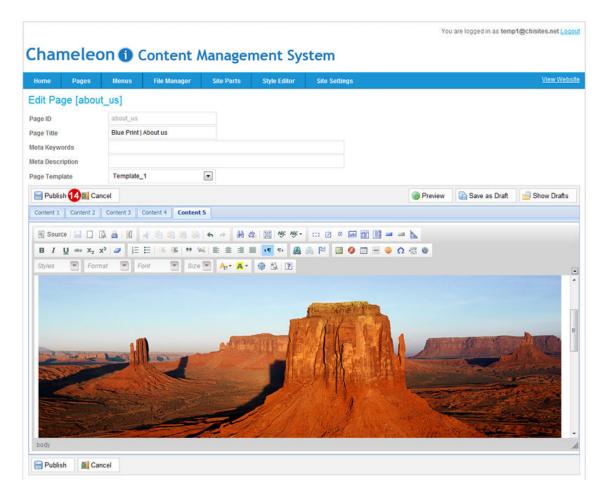

If the logo size is not correct, click the image, then the Picture button(step 3) and resize the picture again (step12 and 13) and republish; if you wish to replace the image completely simply follow all steps in this process again.

## Content tabs

All website pages are broken down into different content areas to make editing them easier.

Across your Blueprint website you will find the following rules apply to the main content pages.

Content 1. This contains the main text area enabling you to edit the text as required so that the page is reflecting your business and the message you are looking to portray to your visitors.

Content2. The text contained within the Grey bar under the picture.

Content3. Not in use on this Blueprint site.

Content4. Not in use on this Blueprint site.

Content5. Contains the page's main image enabling the site to have a different image on every page.

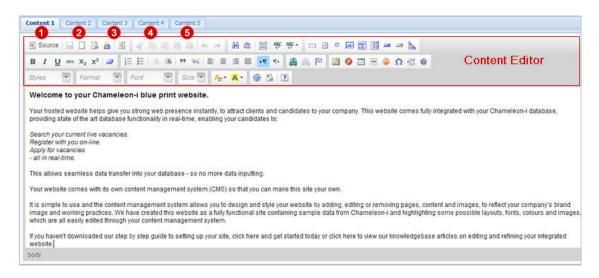

## Meta details

#### Page title

A title tag is the main text that describes an online document. It is the single most important on-page SEO element (behind overall content) and appears in three key places:

#### Browser

Title Tags show up in both the top of a browsers chrome and in applicable tabs.

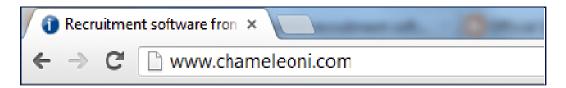

#### Search Result Pages

Title tags also show up in search engine results.

Recruitment software from Chameleon-i | Software as a Service ... www.chameleoni.com/ Recruitment software packed with features, streamlined processes and reduce cost options for recruitment agencies with a FREE first-user worldwide license.

#### External Websites

Many times, external websites (especially social media sites) will use the title of a web page as its link anchor text.

### **SEO Best Practice**

The title element of a web page is meant to be an accurate and concise description of a page's content. This element creates value in three specific areas (covered below) and is critical to both user experience and search engine optimization:

Relevancy

Creating a descriptive, keyword-laden title tag is important for increasing rankings in search engines. As title tags are such an important part of search engine optimization, implementing best practices for title tags makes for terrific low-energy, high-impact SEO tasks.

Be Mindful of Length, 70 characters is the maximum amount of characters that will display in the search results

Consider Readability and Emotional Impact, creating a compelling title tag will pull in

more visits from the search results. Thus, it's important to not only think about optimization and keyword usage, but the entire user experience. The title tag is a new visitor's first interaction with your brand when they find it in a search result and should convey the most positive impression possible.

#### Meta Keywords

By definition, **Meta Keywords**, an attribute of Meta tags, are a list of comma-separated words included in the HTML of a Web page that describe the topic of the page.

Ensuring your meta keywords are relevant to each page is crucial for their success, and finding relevant keywords can be a time-consuming exercise that includes reading and evaluating each webpage, and identifying specific meta tags in each instance

Place Important Keywords Close to the Front of the Title Tag, according to experts, the closer to the start of the title tag a keyword is, the more helpful it will be for ranking and the more likely a user will be to click them in search results

Leverage Branding, any SEO firms recommend using the brand name at the end of a title tag instead and there are times when this can be a better approach. The differentiating factor is the strength and awareness of the brand in the target market. If it is a well-known brand, and it can make a difference in click-through rates in search results, the brand name should be first. If this is not the case, the keyword should be first.

#### Meta Description

Meta description tags, while not important to search engine rankings per say, are extremely important in gaining user clicks from search engine result pages. These short paragraphs are a webmasters opportunity to advertise content to searchers and let them know exactly what the given page has with regard to what they're looking for.

#### Recommended Length

Meta descriptions can be any length but search engines generally truncate snippets longer than 160 characters, for this reason it is best to keep Meta descriptions between 150-160 characters.

#### Avoid Duplicate Meta description Tags

As with title tags, it is important that Meta descriptions on each page be unique.

# Site settings

### Google analytics

Upload your Google Analytics code to the CMS so you can track your visitors numbers. Visit <u>http://www.temp1.chisites.net/analytics/</u> for more information on analytics options.

- 1. Paste the code.
- 2. Save and login to Google to view your sites activity.

|            |                |               |              |            |              |               | You are logged in as temp1@chisites.net Logo |
|------------|----------------|---------------|--------------|------------|--------------|---------------|----------------------------------------------|
| han        | nelec          | on <b>G</b> ( | Content /    | Manage     | ment Sv      | stem          |                                              |
| man        | incre c        |               | content /    | nunuger    |              |               |                                              |
| Home       | Pages          | Menus         | File Manager | Site Parts | Style Editor | Site Settings | <u>View Websit</u>                           |
| Settings   | 5              |               |              |            |              |               |                                              |
| Site Setti | ings User      | Settings      |              |            |              |               |                                              |
| Google A   | Analytics Code | 0             |              |            |              | *             |                                              |
|            |                | •             |              |            |              |               |                                              |
|            |                |               |              |            |              |               |                                              |
|            |                |               |              |            |              |               |                                              |
|            |                |               |              |            |              | *             |                                              |
| E Sav      | . 2            |               |              |            |              |               |                                              |
|            |                |               |              |            |              |               |                                              |

#### Changing the CMS login password

IF you wish to change your password from the default one sent during the registration process.

- 1. Enter your old password.
- 2. Enter your new password.
- 3. Re-enter your new password.
- 4. Press save to confirm changes.

|               |               |              |            |              |               | You are logged in as temp1@chisites.net Logo |
|---------------|---------------|--------------|------------|--------------|---------------|----------------------------------------------|
| ham           |               | Contont      |            | mant Cur     |               |                                              |
| Indini        | eleon 🕦       | Content I    | wanagei    | nent sy      | stem          |                                              |
| Home          | Pages Menus   | File Manager | Site Parts | Style Editor | Site Settings | <u>View Websit</u>                           |
| Settings      |               |              |            |              |               |                                              |
| Site Settings | User Settings |              |            |              |               |                                              |
|               |               |              |            |              |               |                                              |
| Change Pas    |               |              | •          |              |               |                                              |
| Current Pass  | word:         |              | 0          |              |               |                                              |
| New Passwo    | ord:          |              | 2          |              |               |                                              |
| Confirm New   | Password:     |              | 3          |              |               |                                              |
| Save          | 4             |              |            |              |               |                                              |
|               |               |              |            |              |               |                                              |

You are logged in as temp1@chisites.net Logout

Chameleon () Content Management System

| Home      | Pages | Menus | File Manager | Site Parts | Style Editor | Site Settings | View Website |
|-----------|-------|-------|--------------|------------|--------------|---------------|--------------|
| HTML I    | Parts |       |              |            |              |               | Add          |
| Part Name |       |       |              |            |              |               |              |
| logo      |       |       |              |            |              |               | 2 🕷          |
| footer    |       |       |              |            |              |               | 😺 🕷          |
| copyrigh  | ts    |       |              |            |              |               | 28           |
| contacts  |       |       |              |            |              |               | 😺 🕷          |
| social_ic | ons   |       |              |            |              |               | 😡 🗱          |
| below_s   | earch |       |              |            |              |               | <b>1</b>     |

### Uploading your logo

- 1. Select Site Parts from the Main Menu options.
- 2. Select the Edit Logo button.

| Home      | Pages | Menus | File Manager | Site Parts | Style Editor | Site Settings | View Webs |
|-----------|-------|-------|--------------|------------|--------------|---------------|-----------|
| ITML I    | Parts |       |              | 0          |              |               | 🔕 Add     |
| Part Name | 2     |       |              |            |              |               |           |
| logo      |       |       |              |            |              |               | 2 💵       |
| footer    |       |       |              |            |              |               | 😡 s       |
| copyrigh  | its   |       |              |            |              |               | 🐷 S       |
| contacts  | 3     |       |              |            |              |               | <b>1</b>  |
| social_ic | cons  |       |              |            |              |               | <b>1</b>  |
| below_s   | earch |       |              |            |              |               | <b>1</b>  |

- 3. Click to **Upload** icon to upload an image from a File.
- 4. Click the Browse Server button to look on your local machine for the image.

| Editing part [logo]  |                                                                                                    |
|----------------------|----------------------------------------------------------------------------------------------------|
| art Name: logo       |                                                                                                    |
| Source B I U " 🔝 🖽 3 | Image Properties         Image Info       Link       Advanced         URL       Browse Server         Alternative Text       Image Info       Lorem ipsum dolor sit amet, consectetuer adipiscing elit. Maecenas feugiat consequat diam. Maecenas metus. Vivamus diam purus, cursus a, commodo non, facilisis vitae, nulla. Aenean dictum lacinia tortor. Nunc iaculis, nibh non iaculis aliquam, orci felis euismod neque, sed ornare massa mauris sed velit. Nulla pretium mi et risus. Fusce mi pede, tempor id, cursus a, cullamcorper nec, enim. Sed tortor. Curabitur molestie. Duis velit augue, condimentum at, ultrices a, luctus ut, orci. Donec pellentesque egestas eros. Integer cursus, augue in cursus faucibus, eros pede bibendum |
|                      | <not set=""></not>                                                                                                    |
| 블 Publish            | OK ► Cancel ×                                                                                                    |

- 5. Click Upload.
- 6. Select Browse to select the file to upload.
- 7. Search for and select your file press Open.
- 8. Press Upload Selected File.

| the loss second | net/ckfinder/ckfinder.html?Type=lmages&CKEditor=cont2&CKEditorFuncNum=2&langCode=en-gb                                                                                                    |                              |
|-----------------|----------------------------------------------------------------------------------------------------|------------------------------|
| olders          | 5 🔾 Upload 📽 Refresh 🥜 Settings 😡 Help                                                                                                    |                              |
| images          | Upload New File                                                                                                    |                              |
| ſ               | Choose File to Upload     Choose File to Upload     Search Template Default Website      + 42     Search Template Default                                                                                                    | Upload Selected File 8 Cance |
|                 | Organize - New folder                                                                                                    |                              |
|                 | Template Default Website     Client Info (C)     Shymr (C)     My Videos     My Videos                                                                                                    | contact (pg cookies(1) (pg   |
|                 | Public Videos     Public Videos     Public | i ii                         |
|                 | Computer     Computer     | Image 40.jpg Inikedin png    |
|                 | A Network                                                                                                    |                              |
|                 | File name: HiRes                                                                                                    | •                            |

9. Select image and double click on it.

10. View and resize your logo as required.

Use the Lock icon to make sure that width and height resize without distorting your logo. 11. Press **OK** and finally the **Publish** button to save changes.

Now go to your website and refresh the site to see your logo in place.

If the logo size is not correct, please retrace Steps 3, 4, 9, 10 and 11 again until your logo is sized correctly; if you wish to replace the logo simply follow all steps in this process again.

| Edit HTML Part<br>Editing part [logo]<br>Part Name: logo | r Sile Parts Style Editor Site Settings                                                       | • × |
|----------------------------------------------------------|-----------------------------------------------------------------------------------------------|-----|
|                                                          | http://temp1.chisites.net/userfiles/images/Chameleon     Browse Server       Alternative Text |     |
| Publish 1                                                | OK ► Cancel × //                                                                              |     |

### Editing your footer

- 1. Select Site Parts from main menu.
- 2. Select the footer button.

|           |       |       |              |            | 1            |               |                  |
|-----------|-------|-------|--------------|------------|--------------|---------------|------------------|
| Home      | Pages | Menus | File Manager | Site Parts | Style Editor | Site Settings | <u>View Webs</u> |
| HTML      | Parts |       |              | 0          |              |               | 🔕 Add            |
| Part Name | e     |       |              |            |              |               |                  |
| logo      |       |       |              |            |              |               | 😡 S              |
| footer    |       |       |              |            |              |               | 2 🖻              |
| copyrigh  | nts   |       |              |            |              |               | ي ا              |
| contacts  | s     |       |              |            |              |               | 😡 🖇              |
| social_id | cons  |       |              |            |              |               | 😡 S              |
| below s   | earch |       |              |            |              |               | <b>2</b> \$      |

3. Edit the footer information as required be careful if editing page links not to break them.

4. Press the Publish button.

|                                                                  | Edit HTML Part 💌 🗶                                                                                                    |          |
|------------------------------------------------------------------|----------------------------------------------------------------------------------------------------|----------|
| TML Parts                                                        | Editing part [footer] Part Name: footer                                                                                                    | O Add    |
| logo                                                             | 🖲 Source 🖪 Ι 💟 🤫 🔚 🖸 Ω Size 💌 🙈 🙈 🏴 🔳 🔳                                                                                                    | <b>1</b> |
| footer<br>copyrights<br>contacts<br>social_icons<br>below_search | The Demo League Ltd Cavendish House, 229-235 High Street, Guildford, Surrey GU1 3BJ<br>Registered in England & Wales No: Would go here<br>Vacancy Search Terms   Physicy (Cooke Policy   Steman<br>Copyright © 2012 The Demo League<br>Web Designed and Powered by Chameleon-I recruitment software |          |
|                                                                  | body div div a u font                                                                                                    |          |

### Editing the copyright text

- 1. Select Site Parts from main menu.
- 2. Select the Copyright button.

| Home      | Pages  | Menus | File Manager | Site Parts | Style Editor | Site Settings | View Webs |
|-----------|--------|-------|--------------|------------|--------------|---------------|-----------|
| ITML      | Parts  |       |              | 1          |              |               | Add       |
| Part Name | e      |       |              |            |              |               |           |
| logo      |        |       |              |            |              |               | <b>1</b>  |
| footer    |        |       |              |            |              |               | <b>1</b>  |
| copyrigh  | hts    |       |              |            |              |               | 2 💷       |
| contacts  | s      |       |              |            |              |               | <b>1</b>  |
| social_i  | icons  |       |              |            |              |               | <b>1</b>  |
| below s   | search |       |              |            |              |               | <b>1</b>  |

- 3. Edit copyright information as required.
- 4. Press the Publish button.

| Home Pages   | Edit HTML Part                                  | * X | View Web |
|--------------|-------------------------------------------------|-----|----------|
| TML Parts    | Editing part [copyrights] Part Name: copyrights |     | O Ado    |
| logo         | 🖲 Source 🖪 Ι U 🥶 🔚 🖸 Ω Size 💌 🙈 🙈 🏁 🖩 🗮 🗐       |     | <b>1</b> |
| footer       | Copyrights © 2013                               |     | Ø        |
| copyrights   | 8                                               |     | Q.       |
| contacts     |                                                 |     | 1        |
| social_icons |                                                 |     | 1        |
| below_search |                                                 |     |          |
|              |                                                 |     |          |
|              |                                                 |     |          |
|              |                                                 |     |          |
|              | body                                            | li  |          |

### Editing your contact details in the site header

- 1. Select Site Parts from main menu.
- 2. Select the Contacts button.

| Home      | Pages | Menus | File Manager | Site Parts | Style Editor | Site Settings               | View Webs |
|-----------|-------|-------|--------------|------------|--------------|-----------------------------|-----------|
| ITML I    | Parts |       |              | 0          |              | - Sergin a construction for | Add       |
| Part Name | 9     |       |              |            |              |                             |           |
| logo      |       |       |              |            |              |                             | <b>1</b>  |
| footer    |       |       |              |            |              |                             | <b>1</b>  |
| copyrigh  | nts   |       |              |            |              |                             | e 4       |
| contacts  | 5     |       |              |            |              |                             | 2 🖬       |
| social_ic | cons  |       |              |            |              |                             | Q 8       |
| below s   | earch |       |              |            |              |                             | <b>1</b>  |

- 3. Edit your contact information as required.
- 4. Press the Publish button.

| ome Pages   | Edit HTML Part                          | * × | View Web   |
|-------------|-----------------------------------------|-----|------------|
| ML Parts    | Editing part [contacts]                 |     | O Ad       |
| rtName      | Part Name: contacts                     |     |            |
| ogo         | 🖲 Source 🖪 / U 🤫 🖾 🛱 Size 🕙 🍇 🙈 🏁 🗈 🛎 🗐 | •   | Ø          |
| poter       | Contact No. +44 (0) 1483 600370         |     | Ø          |
| opyrights   | 3                                       |     | 1          |
| ontacts     |                                         |     | 0          |
| ocial_icons |                                         |     |            |
| elow_search |                                         |     | <b>(</b> ) |
|             |                                         |     |            |
|             |                                         |     |            |
|             |                                         |     |            |
|             |                                         |     |            |
|             |                                         |     |            |
|             |                                         |     |            |
|             |                                         | li  |            |

#### Editing the social icon buttons

- 1. Select Site Parts from main menu.
- 2. Select the Social Icons button.

|           |       |        |              |            |              |               | You are logged in as temp1@chisites.net Logg |
|-----------|-------|--------|--------------|------------|--------------|---------------|----------------------------------------------|
| Char      | neleo | on 🚯 ( | Content /    | Manager    | nent Sys     | stem          |                                              |
| Home      | Pages | Menus  | File Manager | Site Parts | Style Editor | Site Settings | View Websi                                   |
| ITML I    | Parts |        |              | 0          |              |               | Add                                          |
| Part Name | •     |        |              |            |              |               |                                              |
| logo      |       |        |              |            |              |               | <b>1</b>                                     |
| footer    |       |        |              |            |              |               | 🐷 ¥                                          |
| copyrigh  | ts    |        |              |            |              |               | 😨 🕷                                          |
| contacts  |       |        |              |            |              |               | 😥 🕷                                          |
| social_ic | cons  |        |              |            |              |               | 2 💷                                          |
| below se  | earch |        |              |            |              |               | 12 S                                         |

- 1. Select and highlight the icon you wish to edit by clicking it.
- 2. Click the Link button to open the Link popup.
- 3. Copy and paste in your social network URL.
- 4. Press the **OK** button to confirm changes and close the popup.
- 5. Press the Publish button.

|                                          | Edit HTML Part 🔺 🛪                                                                                                    |                   |
|------------------------------------------|----------------------------------------------------------------------------------------------------|-------------------|
| TML Parts                                | Editing part [social_icons] Part Name: social_icons                                                                                                    | 🔘 Add             |
| Part Name<br>logo<br>footer              |                                                                                                    | () ×              |
| copyrights                               |                                                                                                    | <b>1</b>          |
| contacts<br>social_icons<br>below_search | Link Info Target Advanced                                                                                                    | 5 ×<br>5 ×<br>5 × |
|                                          | URL     Image: Constraint of the second second |                   |
|                                          | body div a imp                                                                                                    |                   |
|                                          | body div a imp                                                                                                    |                   |

### Editing the content area below the search and social buttons

- 1. Select Site Parts from main menu.
- 2. Select the below\_search button.

| lia       | netec |       | Content A    | nanager    | nent sys     | stem          |           |
|-----------|-------|-------|--------------|------------|--------------|---------------|-----------|
| Home      | Pages | Menus | File Manager | Site Parts | Style Editor | Site Settings | View Webs |
| TML       | Parts |       |              | 0          |              |               | Add       |
| Part Name | •     |       |              |            |              |               |           |
| logo      |       |       |              |            |              |               | R 4       |
| footer    |       |       |              |            |              |               | <b>1</b>  |
| copyrigh  | its   |       |              |            |              |               | e 4       |
| contacts  | 5     |       |              |            |              |               | <b>1</b>  |
| social_id | cons  |       |              |            |              |               | Q 8       |
| below_s   | earch |       |              |            |              |               | 2 🗖       |

- 3. Edit the information as required.
- 4. Press the **Publish** button.

| ome Pages   | Edit HTML Part 💌 🗶                      | View Web |
|-------------|-----------------------------------------|----------|
| TML Parts   | Editing part [below_search]             | O Add    |
| rt.Name     | Part Name: below_search                 |          |
| ogo         | ■ Source B I U " ■ □ Ω Size ■ ▲ ▲ ■     | 0        |
| ooter       | Click here for information on Analytics | 1        |
| opyrights   | 8                                       |          |
| ontacts     | • • • • • • • • • • • • • • • • • • •   | 1        |
| ocial_icons |                                         | 2        |
| elow_search |                                         | 1        |
|             |                                         |          |
|             |                                         |          |
|             |                                         |          |
|             |                                         |          |
|             |                                         |          |
|             |                                         |          |
|             | h                                       |          |

### Manage menus

|                                                                                                    |                |                 |                        |            |              |               | You are logged in as temp1@ | chisites.net <u>Log</u> |
|----------------------------------------------------------------------------------------------------|----------------|-----------------|------------------------|------------|--------------|---------------|-----------------------------|-------------------------|
| han                                                                                                    | neleo          | on 🚯 🤇          | Content A              | Aanage     | ment Sys     | stem          |                             |                         |
| Home                                                                                                    | Pages          | Menus           | File Manager           | Site Parts | Style Editor | Site Settings |                             | View Webs               |
| lanage                                                                                                    | Menus          |                 |                        |            |              |               |                             |                         |
| dd, Delete                                                                                                    | and Rearran    | nge Menu buttor | ns then click Save Cha | inges      |              |               |                             |                         |
| Save Ch                                                                                                    | hanges         |                 |                        |            |              |               |                             |                         |
| nk Name                                                                                                    | Home           |                 | Link Page              | default    | × 🔒          |               |                             |                         |
| Add 🙀                                                                                                    | Delete         |                 |                        |            |              |               |                             |                         |
| Menu<br>Hon<br>Abo                                                                                                    | ne<br>out Us   |                 |                        |            |              |               |                             |                         |
| 1000                                                                                                    | didates        |                 |                        |            |              |               |                             |                         |
| Clie                                                                                                    | nts<br>cancies |                 |                        |            |              |               |                             |                         |
| and the second second sec | tact Us        |                 |                        |            |              |               |                             |                         |
|                                                                                                    |                |                 |                        |            |              |               |                             |                         |
|                                                                                                    |                |                 |                        |            |              |               |                             |                         |
|                                                                                                    |                |                 |                        |            |              |               |                             |                         |
|                                                                                                    |                |                 |                        |            |              |               |                             |                         |
|                                                                                                    |                |                 |                        |            |              |               |                             |                         |
|                                                                                                    |                |                 |                        |            |              |               |                             |                         |
|                                                                                                    |                |                 |                        |            |              |               |                             |                         |
|                                                                                                    |                |                 |                        |            |              |               |                             |                         |
|                                                                                                    |                |                 |                        |            |              |               |                             |                         |
|                                                                                                    |                |                 |                        |            |              |               |                             |                         |
|                                                                                                    |                |                 |                        |            |              |               |                             |                         |
|                                                                                                    |                |                 |                        |            |              |               |                             |                         |
|                                                                                                    |                |                 |                        |            |              |               |                             |                         |
|                                                                                                    |                |                 |                        |            |              |               |                             |                         |
|                                                                                                    |                |                 |                        |            |              |               |                             |                         |
|                                                                                                    |                |                 |                        |            |              |               |                             |                         |

### Edit existing menu titles and page links

- 1. Select and highlight the menu item you wish to delete by clicking it.
- 2. Edit the existing entry by editing the content in the text box as shown below.
- 3. Select the page to link from the drop down menu to the menu label.
- 4. Press the Save icon to update the menu.
- 5. Press the Save Changes button to save and publish the menu changes to your site.

Now go to your website and refresh the site to see your changes in place.

If you make a mistake DO NOT press the **Save Changes** button, simply press the **Menus** tab on the CMS main menu to reload the menu, this will load the menu to the last save point.

| me Pages Mei                                                    | us File Manager             | Site Parts                                                                                                    | Style Editor | Site Settings | Viev |
|-----------------------------------------------------------------|-----------------------------|----------------------------------------------------------------------------------------------------|--------------|---------------|------|
| nage Menus                                                      |                             |                                                                                                    |              |               |      |
| Delete and Rearrange Menu                                       | buttons then click Save Cha | inges                                                                                                    |              |               |      |
| Save Changes 5                                                  |                             |                                                                                                    |              |               |      |
| k Name Home 2                                                   | Link Page:                  | default 3                                                                                                    | × 🖯 🛃        |               |      |
| Menu<br>Home<br>Candidates<br>Cients<br>Vacancies<br>Contact Us |                             | 404<br>About_Coln<br>About_Rachel<br>about_us<br>analytics<br>apply<br>candidates<br>contact-us<br>contact-us<br>contact-us<br>cooleg_policy<br>default<br>example_layouts<br>jobs | Ŧ            |               |      |

#### Adding menu titles

- 1. Press the Add button.
- 2. On the popup enter the new Menu Name.

3. Select an option from the dropdown list the page you want to direct the user to on selecting the menu option and press the **Insert** button (hidden by the dropdown menu below).

4. Press the Save Changes button to save and publish the menu changes to your site.

Now go to your website and refresh the site to see your changes in place.

If you make a mistake DO NOT press the **Save Changes** button, simply press the **Menus** tab on the CMS main menu to reload the menu, this will load the menu to the last save point.

| lome         | Pages Menus             | File Manager          | Site Parts                       | Style Editor                                                                                                    | Site Settings |     | View We |
|--------------|-------------------------|-----------------------|----------------------------------|----------------------------------------------------------------------------------------------------|---------------|-----|---------|
| anage N      | lenus                   |                       |                                  |                                                                                                    |               |     |         |
| i, Delete an | d Rearrange Menu button | is then click Save Ct | anges                            |                                                                                                    |               |     |         |
| Save Chan    | iges 🕢                  |                       |                                  |                                                                                                    |               |     |         |
| Heme Ho      |                         | Link Page             | e: default                       | ~ 😑                                                                                                    |               |     |         |
| Add S De     |                         |                       |                                  |                                                                                                    |               |     |         |
| Menu<br>Home |                         |                       | Add Menu But                     | ton                                                                                                    |               | * × |         |
|              | ates                    |                       | Add Menu Bu<br>Name:<br>Link To: | New menu option<br>defaut<br>403<br>404<br>About_Coin<br>About_Coin<br>About_Rachel<br>about_us<br>analytics<br>apply<br>candidates<br>colents<br>contact-us<br>cooke_policy<br>defaut<br>emailjobs<br>example_layouts<br>jobs | 2             |     |         |

#### Deleting menu items

- 1. Select and highlight the menu option you wish to delete by clicking on it.
- 2. Press the **Delete** button.
- 3. Press the Save Changes button to save the menu changes.

Now go to your website and refresh the site to see your changes in place.

If you make a mistake DO NOT press the **Save Changes** button, simply press the **Menus** tab on the CMS main menu to reload the menu, this will load the menu to the last save point.

|             |                                                          |                |                       |            |              |               | You are logged in as temp1@chisites.net Logour |
|-------------|----------------------------------------------------------|----------------|-----------------------|------------|--------------|---------------|------------------------------------------------|
| Chan        | nelec                                                    | on 🚯 (         | Content /             | Manager    | ment Sys     | stem          |                                                |
| Home        | Pages                                                    | Menus          | File Manager          | Site Parts | Style Editor | Site Settings | View Website                                   |
| Manage      | Menus                                                    |                |                       |            |              |               |                                                |
| Add, Delete | and Rearran                                              | ge Menu button | ns then click Save Ch | anges      |              |               |                                                |
| 🔚 Save C    | hanges ( 3                                               |                |                       |            |              |               |                                                |
| ink Name    | Home                                                     |                | Link Page             | default    | -            |               |                                                |
|             | ©Delete 🙎                                                |                |                       |            |              |               |                                                |
| Clie        | me<br>out Us<br>Indidates<br>ents<br>cancies<br>Itact Us |                |                       |            |              |               |                                                |
|             |                                                          |                |                       |            |              |               |                                                |
|             |                                                          |                |                       |            |              |               |                                                |
|             |                                                          |                |                       |            |              |               |                                                |
|             |                                                          |                |                       |            |              |               |                                                |
|             |                                                          |                |                       |            |              |               |                                                |
|             |                                                          |                |                       |            |              |               |                                                |

# Editing your search engine using Tags

#### Location dropdown list

- 1. From within your Chameleon-i account go to ADMIN and select the Tags option.
- 2. You will see Web Location populated in the Tier1 tags, highlight Web Location.
- 3. On highlighting Web Location the demo Tier2 tags will be displayed.

Double click on an existing Tier2 tag to edit it or enter a new tag in the input box (3). 4. Press the **Save** button to save and publish the new tags to the website search engine (5).

| s into your system<br>gs, you can use tie |                                                                                                    | 1                                                                                                    |                                                                                                    | Close Form                                                                                              |                                                                                                    |
|-------------------------------------------|----------------------------------------------------------------------------------------------------|----------------------------------------------------------------------------------------------------|----------------------------------------------------------------------------------------------------|----------------------------------------------------------------------------------------------------|----------------------------------------------------------------------------------------------------|
|                                           |                                                                                                    |                                                                                                    |                                                                                                    |                                                                                                    |                                                                                                    |
| gs, you can use tie                       |                                                                                                    |                                                                                                    |                                                                                                    |                                                                                                    |                                                                                                    |
|                                           | er 1,2 or 3 to                                                                                                    | build whate                                                                                                    | ever tag stru                                                                                                    | icture you wish.                                                                                        |                                                                                                    |
| , and how to use t                        | hem downl                                                                                                    | oad the fact :                                                                                                    | sheet <u>here</u>                                                                                                    |                                                                                                    |                                                                                                    |
| Save                                      |                                                                                                    |                                                                                                    |                                                                                                    |                                                                                                    |                                                                                                    |
| Company                                   | Client                                                                                                    | Candidate                                                                                                    | Vacancy                                                                                                    | Placement                                                                                               |                                                                                                    |
|                                           |                                                                                                    |                                                                                                    |                                                                                                    |                                                                                                    |                                                                                                    |
|                                           |                                                                                                    |                                                                                                    | <b>V</b>                                                                                                    |                                                                                                    |                                                                                                    |
| <b>V</b>                                  |                                                                                                    |                                                                                                    | <b>V</b>                                                                                                    | V                                                                                                    |                                                                                                    |
|                                           |                                                                                                    |                                                                                                    |                                                                                                    |                                                                                                    |                                                                                                    |
|                                           |                                                                                                    | $\checkmark$                                                                                                    |                                                                                                    |                                                                                                    |                                                                                                    |
|                                           |                                                                                                    |                                                                                                    | V                                                                                                    |                                                                                                    |                                                                                                    |
|                                           |                                                                                                    |                                                                                                    | V                                                                                                    |                                                                                                    |                                                                                                    |
| <b></b>                                   |                                                                                                    |                                                                                                    | <b>V</b>                                                                                                    |                                                                                                    |                                                                                                    |
| Save 4                                    | and the second second                                                                                                    | Loc                                                                                                    | ation                                                                                                    | earch                                                                                                   |                                                                                                    |
|                                           | Tay                                                                                                    |                                                                                                    |                                                                                                    |                                                                                                    |                                                                                                    |
|                                           |                                                                                                    |                                                                                                    |                                                                                                    |                                                                                                    |                                                                                                    |
|                                           |                                                                                                    | De<br>Fo<br>Go                                                                                                    | fender<br>rward<br>oal Keeper<br>rk Type                                                                                                    | s                                                                                                    | i<br>,<br>Search                                                                                                    |
|                                           | Company<br>Company<br>Com | Company Client Client C | Company Client Candidate Company Client Candidate Candidate Candid | Company Client Candidate Vacancy Client Candidate Vacancy Vacancy V V V V V V V V V V V V V V V V V V V | Company Client Candidate Vacancy Placement Company Client Candidate Vacancy Placement Company Client Candidate Vacancy Placement V Client V V V V V V V V V V V V V V V V V V V |

#### **Expertise Options**

1. From within your Chameleon-i account go to **ADMIN** and select the **Tags** option.

2. You will see Web Expertise populated in the Tier1 tags, highlight Web Expertise.

3. On highlighting Web Expertise the demo Tier2 tags will be displayed.

Double click on an existing Tier2 tag to edit it or enter a new tag in the input box (3). 4. Press the **Save** button to save and publish the new tags to the website search engine (5).

| and all information on which there are | of tags, you can use ti |            |                |                                    | icture you wish. |
|----------------------------------------|-------------------------|------------|----------------|------------------------------------|------------------|
| or full information on what tags ca    | Save                    | nem down   | ioau trie ract | sneet <u>nere</u>                  |                  |
| Tag                                    | Company                 | Client     | Candidate      | Vacancy                            | Placement        |
| Club Role                              |                         |            |                |                                    |                  |
| Jobs By Email                          |                         |            |                | <b>V</b>                           |                  |
| League Experience                      |                         | V          |                | <b>V</b>                           | <b>V</b>         |
| Managerial Style                       |                         | <b>V</b>   |                |                                    |                  |
| Personal Attributes                    |                         |            |                |                                    |                  |
| Player Type                            |                         |            | $\checkmark$   | $\checkmark$                       |                  |
| Web Expertise 2                        |                         |            |                |                                    |                  |
| Web Location                           |                         |            |                | cancy Se                           | earch            |
| Tag Tier 2 New 3                       | Save 4                  | Tag Tier 3 |                | oertise                            |                  |
| Tag                                    |                         | Tag        |                |                                    |                  |
| Defender +                             |                         |            |                | efender 👩                          |                  |
| Forward                                |                         |            |                | orward<br>bal Keeper               |                  |
| Goal Keeper                            |                         |            |                |                                    |                  |
| Midfield                               |                         |            | Wo             | rk Type                            |                  |
|                                        |                         |            |                | Permanent<br>Temporary<br>Contract | Searc            |

## Uploading a Favicon

#### What is a Favicon and why upload one.

A favicon (short for **Favorite icon**), also known as a shortcut icon, web site icon, URL icon, or bookmark icon, is a file containing small icons, most commonly 16×16 <u>pixels</u>, associated with your website. You can create such an icon and install it into your Blueprint website.

Note browsers that provide favicon support typically display a page's favicon in the browser's <u>address bar</u> and next to the page's name in a list of <u>bookmarks</u>. Browsers that support a <u>tabbed document interface</u> typically show a page's favicon next to the page's title on the tab, and <u>site-specific browsers</u> use the favicon as <u>desktop icon</u>.

#### Creating a Favicon for your Blueprint website.

We have included a few links below to sites that will create a Favicon for you to upload, click one of the links to visit their site.

http://www.favicon.co.uk/ http://www.favicon.cc/ http://tools.dynamicdrive.com/favicon/

#### Uploading a Favicon to your site

- 1. Select the File Manager tab on the CMS menu.
- 2. Select the Images folder

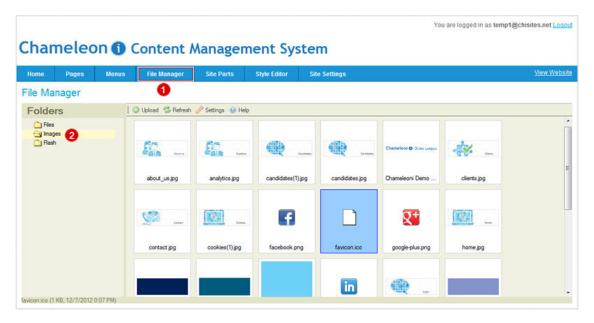

- 3. Click Upload.
- 4. Select Browse to select the file to upload.
- 5. Search and select your file press **Open**.
- 6. Press Upload Selected File.

| olders   | 3 🛛 Upload 📽 Refresh 🥜 Settings 🙀 Help                                                       |                              |
|----------|----------------------------------------------------------------------------------------------|------------------------------|
| 🔄 Images | Upload New File                                                                              |                              |
|          | Choose File to Upload                                                                        | Upload Selected File 6 Cance |
|          | Organize • New folder S* • • • • • • • • • • • • • • • • • •                                 | context (pg cookes(1))(pg    |
|          | Homegroup<br>Homegroup<br>Computer<br>Local Disk (C)<br>Local Disk (D)<br>Mockup - 2 homepag | Image 40 pg Inkedin prg      |
|          | PAG Network                                                                                  |                              |

7. Select the image and double click on it.

| ome Pages M | lenus File Manager | Site Parts        | Style Editor Site | e Settings     |                         |             | View Webs |
|-------------|--------------------|-------------------|-------------------|----------------|-------------------------|-------------|-----------|
| e Manager   |                    |                   |                   |                |                         |             |           |
| olders      | 🔾 Upload 😤 Refresh | 🥜 Settings 🔞 Help |                   |                |                         |             |           |
| Chies       | sbout_us jpg       | analytics (pg     | candidates(1),jpg | candidates.jpg | Chameleon @ Othe Leeput | clients.jpg |           |
|             | contact.jpg        | cookies(1).pg     | facebook prig     | favicon Joo    |                         | home.jpg    |           |

- 8. Click OK.
- 9. Finally click the Publish button to save and publish the Favicon.

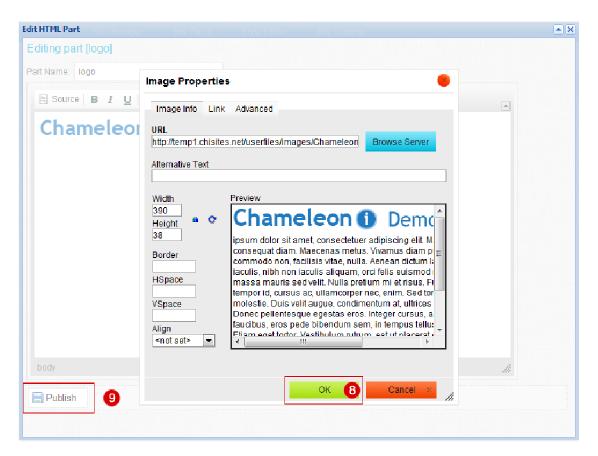

### **Email templates**

#### How to edit the default templates

Please note you must have **ADMIN** rights within the Chameleon-i database to edit the default email templates generated for users of your website.

There are 3 email templates connected to your website that will automatically send confirmation emails to your candidates these are: -

| Email - Registration      | - confirms registration with your agency via your site     |
|---------------------------|------------------------------------------------------------|
| Email - Application       | - confirms an application for a specific job via your site |
| Email - Password Reminder | - Sends a login password reminder to the candidate         |

- 1. From within your Chameleon-i account go to ADMIN and select the CMS option.
- 2. Select the template from the dropdown list
- 3. The template info will load in the HTML tab
- 4. This is the template name **DO NOT** change this or your email will stop working.
- 5. You can edit the subject line if you wish to personalise your message.

| Company Addre                | sses Users CMS 1m             | port   Backups   Tags   Lis | ts News   | Close Form |
|------------------------------|-------------------------------|-----------------------------|-----------|------------|
| Email - Application          |                               | - 2                         |           |            |
| HTML Info                    | 3 Content 1                   | Content 2                   | Content 3 | Content 4  |
|                              |                               |                             |           |            |
| 🥭 Microsite: -               |                               |                             |           |            |
| Company Details              |                               |                             |           |            |
| Page Name                    | Email - Application Email - A | oplication 4                |           |            |
| Page Title                   |                               |                             |           |            |
| Email Subject                | Job Application 舌             |                             |           |            |
| Meta Key<br>Meta Description |                               |                             |           |            |
| Meta Description             |                               |                             |           |            |
|                              |                               |                             |           |            |
|                              |                               |                             |           |            |
|                              |                               |                             |           |            |
|                              |                               |                             |           |            |
|                              |                               |                             |           |            |
|                              |                               |                             |           |            |
|                              |                               |                             |           |            |

6. To edit the email body select Content 1.

7. You can select a different Font, font size and text colour as required.

8. This is one of the placeholders used to populate the email with the candidates Christian name; you can substitute as required using alternative placeholders.

9. Edit the email content to reflect the message you wish to send to your candidate.

10. This placeholder will populate your registered company name.

11. Press the **Save** button to save your changes to the template.

Please DO NOT press the 'Save as New' button as this will create duplicate templates and will stop the emails being sent via the system.

| Company   Addresses        | Users   CMS   Import                            | Backups   Tags   List         | s News                                                                                                    | Close Form |
|----------------------------|-------------------------------------------------|-------------------------------|----------------------------------------------------------------------------------------------------|------------|
| Email - Application        |                                                 | ▼                             |                                                                                                    |            |
| HTML Info                  | Content 1 6                                     | Content 2                     | Content 3                                                                                                    | Content 4  |
|                            |                                                 |                               |                                                                                                    |            |
|                            | 🎒 🗠 🖂 👪 🕍 🖩                                     |                               |                                                                                                    |            |
|                            | 4 <sup>2</sup> ■ 3 = ■ =   1 = 1 = ■ = ■ Format |                               | <ul> <li>Ø □ = O &lt; O &lt; O </li> <li>□ 1 = O </li> <li>□ 1 = O </li> <li>○ 1 = O </li> <li>○ 0 = O </li> <li>○ 0 = O </li> <li></li></ul> |            |
| Dear [[CandidateContact.   | Christian]], 🔞                                  |                               |                                                                                                    |            |
| We have received your ap   | plication for this position.                    |                               | •                                                                                                    |            |
| Should your application be | e successful for this role one                  | e of the team will contact yo | u within 5 working days.                                                                                                    |            |
|                            |                                                 |                               |                                                                                                    |            |
| Regards                    |                                                 |                               |                                                                                                    |            |
| [[FromClientCompany.Nar    | me]] 10                                         |                               |                                                                                                    |            |
|                            |                                                 |                               |                                                                                                    |            |
|                            |                                                 |                               |                                                                                                    |            |
|                            |                                                 |                               |                                                                                                    |            |
|                            |                                                 |                               |                                                                                                    |            |
| Save 11                    | Save As New                                     |                               |                                                                                                    |            |

## **Email and Alert Notifications**

Please note you must have **ADMIN** rights within the Chameleon-i database to organise your candidate registrations and email notifications options.

There are 2 main areas to set up as detailed below: -

1. Select the Company tab within the ADMIN section of your Chameleon-i account.

2. Your Blueprint website enables you to organise your on-line registrations, you can select if you wish to have all registered candidates placed automatically into a basket for future reference by simply ticking the box indicated below.

3. Select the name of a consultant to send automated emails from or you can specify an alternative email address to send email notifications from.

| Company 1 Addresses                       | Users   CMS   Impor        | t   Ba | ckups   Tags   Lis    | ts News         | Close Form |
|-------------------------------------------|----------------------------|--------|-----------------------|-----------------|------------|
| 🚔 The Demo League                         |                            |        |                       |                 |            |
| Company Details                           |                            |        | neleon-i Options      | Invoice Details |            |
| Name                                      | The Demo League            |        | Service               |                 | Total      |
| Main Tel No                               | 01483 600370               |        |                       |                 |            |
| VAT No                                    | 123 4567 89                |        |                       |                 |            |
| Reg No                                    | 123456789                  |        |                       |                 |            |
| Invoice Contact                           | Accounts                   |        |                       |                 |            |
| Invoice Email                             | accounts@chameleoni.co     |        |                       |                 |            |
| IceTrak SMS Login                         | S                          |        |                       |                 |            |
| IceTrak SMS PW                            | •                          |        |                       |                 |            |
| TimeGenie Login                           | e                          |        |                       |                 |            |
| TimeGenie PW                              | •                          |        |                       |                 |            |
| WhyNotWork Login                          | S                          |        |                       |                 |            |
| WhyNotWork PW                             | •                          |        |                       |                 |            |
| Broadbean Login                           | e                          |        |                       |                 |            |
| Broadbean PW                              | •                          |        |                       |                 |            |
| Perm Inv. Prefix                          | Demo/e                     |        |                       |                 |            |
| Micro Site URL                            | http://temp1.chisites.net/ |        |                       |                 |            |
| Regs to Basket                            | 2                          |        |                       |                 |            |
| Copy all emails to                        |                            |        |                       |                 |            |
| Vacancy default length<br>(in Days)       | 31                         |        |                       | -               |            |
| an Andra                                  | start itilizi              | Logo   |                       | Browse          | <u></u>    |
| Microsite emails from                     | David League 👻             | 3      |                       |                 |            |
| Or from this address                      | blueprint@abc.com          | -      |                       |                 |            |
| Default new cands to                      | Goal Keeper 👻              |        |                       |                 |            |
| Default msite cands to                    | Striker 👻                  |        |                       |                 |            |
| Default Arec cands to                     | Goal Keeper 👻              |        |                       |                 |            |
| Default new clients to                    | New -                      |        |                       |                 |            |
| Vacancy location type<br>Vacancy State On | Single Location 👻          |        |                       |                 |            |
| CloseDate                                 | Live 👻                     |        |                       |                 |            |
| Block Invoice Reminders                   |                            | Comp   | any Files (Terms of E | Business etc)   | Web Page   |
| Create Autorec cv update<br>alerts        | •                          |        | Browse_               |                 |            |

4. Select the Users tab to select who should receive registration notifications.

5. Select the users that you wish to notify about candidate registrations, you can select multiple users to receive notification by simply ticking the box indicated below in their individual user setting.

Note that these notifications are for candidates who only register with your agency, candidates who apply will automatically be routed to the Vacancy owner for consideration.

| Personal information                                                                                                    | 1                                                                                                    | David L User Options                                                                                                    | Personnel Doc's                                |                                                                                    |                            |                              |
|----------------------------------------------------------------------------------------------------|----------------------------------------------------------------------------------------------------|----------------------------------------------------------------------------------------------------|------------------------------------------------|------------------------------------------------------------------------------------|----------------------------|------------------------------|
| Forename/Id<br>Surname<br>Jsername<br>Mobile No<br>Fel No<br>in/Outbound Email<br>Inbound Email 2<br>Inbound Email 3<br>Allowed IP's<br>/acancy Value<br>Placement Value<br>lob Title | David         1151£           League         David           David                                           | Change Password<br>Set Access Hours<br>SMTP Send Mail Settings<br>Aggregator Details<br>Exchange login details<br>Admin Tab<br>Own records only<br>Show Archived records<br>See email from all users<br>Account Enabled<br>MS Notify<br>Enable CV Editor | Select<br>Select<br>Select<br>Select<br>Select | Brow                                                                               | wse                        |                              |
| Division<br>Address                                                                                                    | Cavendish House<br>High Street<br>Guildford<br>Surrey<br>GU1 3B<br>Tel: 01483600370                          | Allow CSV Exports<br>Enable Chameleoni Mobile<br>Default New Client to Me<br>Default New Vacancy to Me<br>Show Alerts Popup<br>No. of lines per Page(60 max)<br>GMT Offset<br>Cand Custom Col                                                            |                                                | Record<br>Company<br>Candidate<br>Client<br>Vacancy<br>Placement<br>Note           | Delete<br>V<br>V<br>V<br>V | Re-Assig<br>V<br>V<br>V<br>V |
| Registration and las<br>Registered on<br>.ast Updated on<br>.ast Logged in<br>.ast Online on                                                                                          | login details           25-May-12           04-Mar-13           19-Mar-13           19-Mar-13           1320 | Show Srchd Col<br>Chameleon ()<br>DENIO<br>EAGUE<br>Passport type photo of 100x120<br>Browse_                                                                                                    | ₽×<br>]                                        | Email<br>Shortlisted<br>Attachment<br>Prefixes<br>Vacancy<br>Placement<br>Initials |                            |                              |

### Setting vacancies live on your website.

In order to have you vacancies searchable on your website you will need to ensure you have populated all the relevant fields as detailed below and set the 'Load on our website' tick box. Don't forget to assign the Expertise and Location tags so that the vacancy is associated with the correct search results.

| Details 1                                                                                          | ortlist                                                                                            | Placements   Email                                                                                                    | Notes   To                                                                                                    | Do                                                                                           |                                                                                                    |                                               | Close Form | - | Tag Management >>                                                                     |
|----------------------------------------------------------------------------------------------------|----------------------------------------------------------------------------------------------------|----------------------------------------------------------------------------------------------------|----------------------------------------------------------------------------------------------------|----------------------------------------------------------------------------------------------|----------------------------------------------------------------------------------------------------|-----------------------------------------------|------------|---|---------------------------------------------------------------------------------------|
| DE9 - N                                                                                            | New Cer                                                                                            | nter back defend                                                                                                    | er                                                                                                    |                                                                                              |                                                                                                    | 1                                             |            |   | Assigned All Tags Custom                                                              |
| Details                                                                                            |                                                                                                    |                                                                                                    |                                                                                                    |                                                                                              | Information                                                                                                    | (Ecc                                          | 12         |   | Vacancy Tags     Jobs By Email                                                        |
| Reference<br>Job Title<br>Company<br>Client<br>Education                                           | Manche                                                                                             | 2 Ho<br>enter back defender<br>ster United<br>rguson Change                                                                                          |                                                                                                    | 100                                                                                          | Status<br>Job Type<br>Owner<br>Vacancy ID<br>Created                                                                                                    | Live  Permanent David League 347413 29-Jan-13 | •          | E | Changue Experience Championship V Premier V Payer Type Attack V Defense Goal          |
| Sector                                                                                             | Sector                                                                                             |                                                                                                    | • Sector                                                                                                    | No sub-sectors availal                                                                       | <ul> <li>Last Updated</li> <li>Closes On</li> </ul>                                                                                                    | 29-Jan-13                                     | 7          |   | Midfield                                                                              |
| Selected Wet<br>Load this vac<br>sites via<br>Load on to ou<br>Show on hom<br>Views 3              | cancy to c<br>ur website                                                                           | _                                                                                                    | Attached Hies (                                                                                                    | Browse                                                                                       | Positions<br>Lost<br>Filled<br>Remaining                                                                                                    | 1<br>0<br>0<br>1                              |            |   | Web Expertise Defender Forward Goal Keeper Midfied Web Location UK - North UK - South |
| Private Comr                                                                                       | ments (N                                                                                           | DT shown on selected                                                                                                    | websites)                                                                                                    |                                                                                              | Location (NOT     Old Trafford     Sir Matt Busby     Manchester     Manchester     Manches | r Way<br>m<br>8000                            | ies)       |   |                                                                                       |
| The job of the stopper) is to                                                                      | e centre-<br>stop opp                                                                              | n on selected website<br>back (also known as I<br>oosing players, partice<br>their penalty area. A                                                   | he centre-half, c<br>larly the strikers                                                                                         | , from scoring, and to                                                                       | Location (show                                                                                                    | m on selected we<br>ed Kingdom                | bsites) 8  |   |                                                                                       |
| central position<br>centre-half w<br>century, whe<br>back were ca<br>half-backs. A<br>moved into a | on.<br>was form<br>vas more<br>on most te<br>alled full-t<br>us formati<br>o more de<br>e right an | erly referred to as ce<br>forward thinking in ac<br>ams employed the 2-<br>acks and the row of it<br>ons evolved, the cent<br>fensive position on th | ntre-half, althoug<br>tion. In the early<br>-3-5 formation, t<br>hree players in f<br>ral player in this<br>e field, taking the | the emphasis of the<br>part of the 20th<br>he two players at the<br>ront of them were called | Town: Man                                                                                                    | chester [Greater                              |            |   |                                                                                       |
|                                                                                                    |                                                                                                    | lates Calculator                                                                                                    |                                                                                                    |                                                                                              | Currency UK                                                                                                    | Sterling (£)                                  | •          |   |                                                                                       |
| Annual :                                                                                           | Salary                                                                                             | 500000                                                                                                    | <b>€</b> 6 To 75                                                                                                    | 50000                                                                                        |                                                                                                    |                                               |            |   |                                                                                       |
| ► Bonus                                                                                            |                                                                                                    | 0                                                                                                    |                                                                                                    | clude in fee calculation                                                                     | Fee                                                                                                    | 0                                             | -          |   |                                                                                       |
| Benefits                                                                                           | Value                                                                                              | 0                                                                                                    |                                                                                                    | clude in fee calculation                                                                     | ▶ Fee (%)                                                                                                    | 0                                             | •          | - |                                                                                       |

- 1. Select the Details tab on the vacancy screen.
- 2. Set your Reference, this can be numbers, letters or a combination of both.
- 3. Detail the Job Title to best describe the role.
- 4. Tick the 'Load on to our website' tick box to select to advertise this roll.
- 5. Enter the full job description.

6. Enter the job pay rates/salary From. To. If you elect to not advertise pay rates then leave these fields empty, the site will display 'Negotiable' in its place

7. Specify the closing date for the vacancy. When the date is reached the vacancy will be removed from your site automatically. You can re-advertise the role again by extending the 'Closes on' date.

Note the vacancy record is NOT removed from your Chameleon-i account; it is only from the website search results.

8. This is not used on this website and should be used as an internal reference only.9. If there are additional benefits for example Pension, Car etc. you can specify them here.

10. 'Web Expertise' select the tag(s) that you want the websites search function to associate the vacancy with. Select multiple tags if you want the vacancy displayed across multiple searches results.

11. 'Web Location' select the tag(s) that you want the website search function to associate the vacancy's location with. Select multiple tags if the vacancy is in multiple locations.

Don't forget to set these tags up before you start posting vacancies via ADMIN/TAGS. For more information on tags click here.

12. Now press the **Save** button to create or save the changes to the vacancy record and review it via your website.

## Setting the website live

Each Blueprint website will have a default URL; you will want to build your website while using this URL, as it will not be visible on the World Wide Web. Your site will have a URL that looks similar to this. Once you have finished customising your site you will need to make your website 'live' and visible. To do this you need to point your real website URL e.g. <u>www.yourcompanyname.com</u> at our servers. In order to do this the following 2 things need to change.

#### Updating Chameleon-i's records

You will need to tell us your domain details so we can update our servers to reflect your full website address. Simply email <a href="mailto:support@chameleoni.com">support@chameleoni.com</a> with your full website URL (<a href="mailto:www.yourcompanyname.com">www.yourcompanyname.com</a>), the temporary URL we gave (example) and your full name, company name and contact number and we will update our records to point at your URL.

#### **DNS Changeover**

Firstly you will need to know who your Internet Service Provider (ISP) is; this will usually be the company/website used to purchase your website URL e.g. <u>www.yourcompanyname.com</u>.

Remember not all ISP's offer the same service or functionality by default so you may need to check with your ISP that you can change your DNS setting via a control panel, if not they will be able to perform this update for you. As a general rule it is worth asking your ISP if they will make the changes on your behalf, as they are experts in dealing with this.

If they don't offer this service or you feel confident to make the changes yourself you will need to perform the following actions.

Login to your domain account's control panel via your ISP

- 1. Go to 'DNS Admin' or equivalent
- 2. You will need to change what are known as 'A' records ONLY. The boxes containing 'A' records contain numbers; this will be set to the ISP's default IP address.
- 3. Change the 'A' record for the box containing a star \* to 109.228.33.18
- 4. Change the 'A' record for the box containing www to <u>109.228.33.18</u>
- 5. Once changed, save the settings.
- 6. The DNS Changeover is now complete.

Note: - it can take up to 48 hours for these changes to propagate (depending on your ISP) across the internet, don't worry if you do not see instant changes. If after 48 hours you still see no change, please contact **your** ISP in the first instance to make sure that your requested changes have been effected by them.

If they have please contact our support team via the Help button.

## Submitting your site to search engines

There are many products on-line that enable you to submit your site for indexing with search engines. There are many free submission products available on the internet; you can find these by simply searching on-line for 'Website submission tool' for example.

There are also many paid for services, be careful when selecting paid for services to understand exactly what you are buying.

We have partnered with Total SEO to take some of the guess work out if you wish to select a paid for service; they offer professional site submission and SEO services click here to find out more about their services.

We would strongly recommend that you take the time to make sure that your site has been listed on Google and Bing.

## Setting up a sitemap

Sitemaps allow you to inform search engines about URLs on your website that are available for crawling. A Sitemap is an XML file that lists the URLs for your site. It allows webmasters to include additional information about each URL: when it was last updated, how often it changes, and how important it is in relation to other URLs in the site. This allows search engines to crawl the site more intelligently - they like this.

There are many free sitemap generator products available on the internet you can find these by simply searching on-line for 'Sitemap generators' for example.